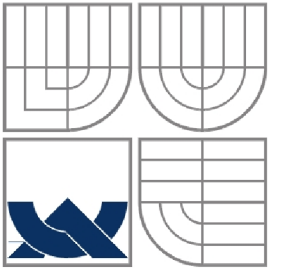

# VYSOKÉ UČENÍ TECHNICKÉ V BRNĚ

BRNO UNIVERSITY OF TECHNOLOGY

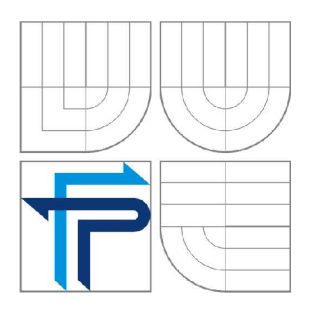

FAKULTA PODNIKATELSKÁ ÚSTAV INFORMATIKY (Ul)

FACULTY OF BUSINESS AND MANAGEMENT INSTITUTE OF INFOMATICS

# NÁVRH DYNAMICKÝCH INTERNETOVÝCH STRÁNEK A IMPLEMENTACE XML

DYNAMIC WEB PAGE DESIGN AND IMPLEMENTATION OF XML

**BAKALÁŘSKÁ PRÁCE** BACHELOR'S THESIS

AUTOR PRÁCE AUTHOR

PAVEL ŠIMEK

VEDOUCÍ PRÁCE **SUPERVISOR** 

Ing.JIŘÍ KŘÍŽ, Ph.D.

BRNO 2008

# **Abstrakt diplomové práce**

Cílem práce je vytvoření profesionálních internetových stránek pro konkrétní firmu v Brně, zabývající se přepravou osob mikrobusy. Při návrhu se zaměřím na grafický návrh webových stránek a objednávkový systém pro zákazníky.

# **Klíčová slova**

WWW, HTML, XHTML, CSS, PHP, XML, internet, webové stránky, internetové stránky, webová prezentace

# **Abstract of diploma thesis**

The goal of my thesis is to design proffesional webpage for minibus transport company in Brno city. I will take a direct on webdesign and special order system for customers.

# **Keywords**

WWW, HTML, XHTML, CSS, PHP, XML, internet, webpage, website, web presentation

# **Bibliografie**

ŠIMEK, P. *Návrh dynamických internetových stránek a implementace XML.*  Brno: Vysoké učení technické v Brně, Fakulta podnikatelská, 2008. XY s. Vedoucí bakalářské práce Ing. Jiří Kříž, Ph.D.

# **Čestné prohlášení**

Prohlašuji, že předložená bakalářská práce je původní a zpracoval jsem ji samostatně. Prohlašuji, že citace použitých pramenů je úplná, že jsem v práci neporušil autorská práva (ve smyslu zákona č. 121/2000 Sb. o autorském právu a o právech souvisejících s právem autorským).

V Brně, dne 30. března 2008

podpis

# **Poděkování**

Rád bych na tomto místě poděkoval Ing. Jiřímu Křížovi, Ph.D. za podporu a cenné rady, které mi významně pomohly při zpracování bakalářské práce..

Dále děkuji firmě Miroslav Albert - Mikrobusová doprava, jmenovitě panu Albertovi, za možnost zpracovat pro něho tuto práci a za poskytnutí veškerých potřebných informací, které pro mne byly nutné.

# **Obsah**

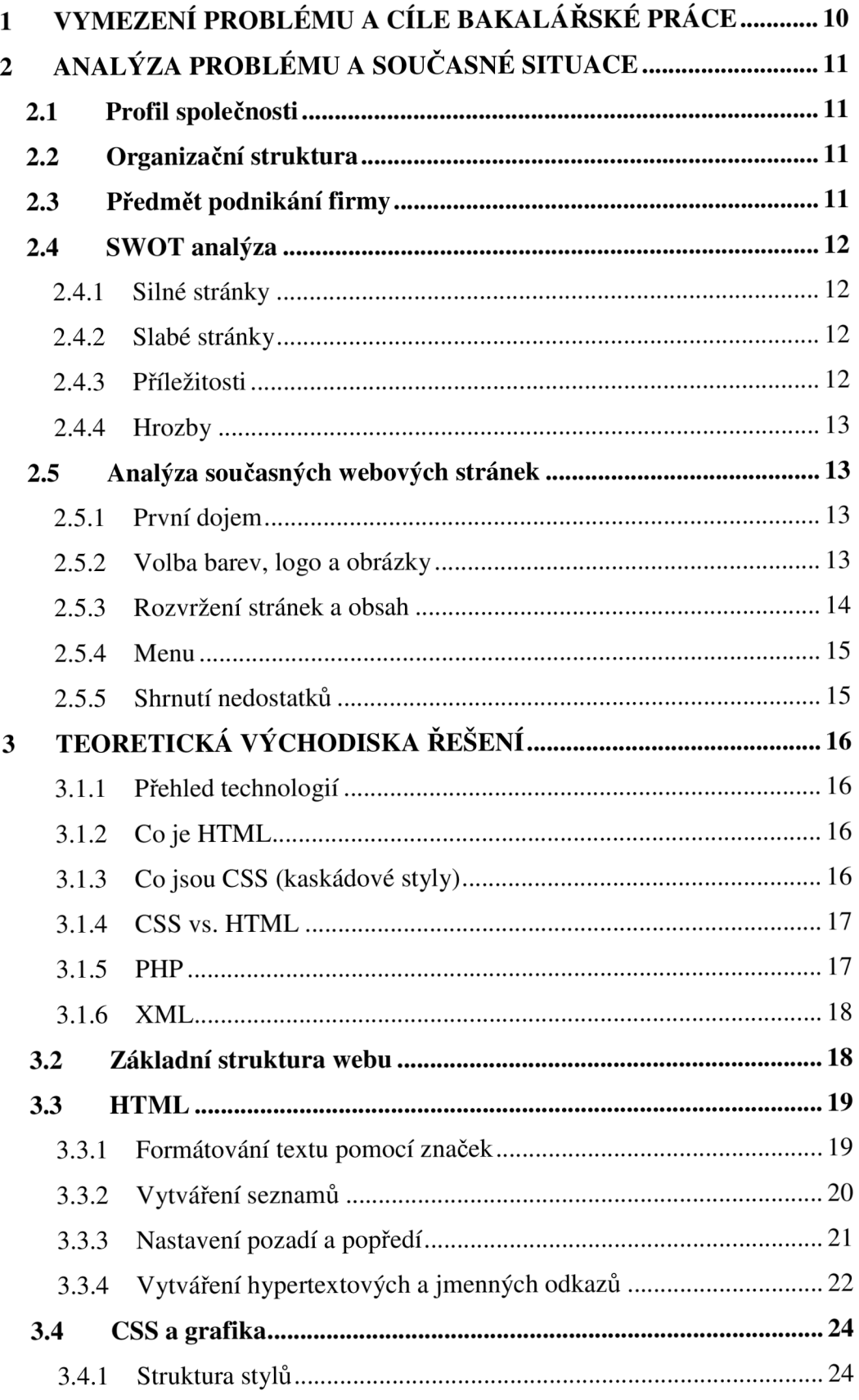

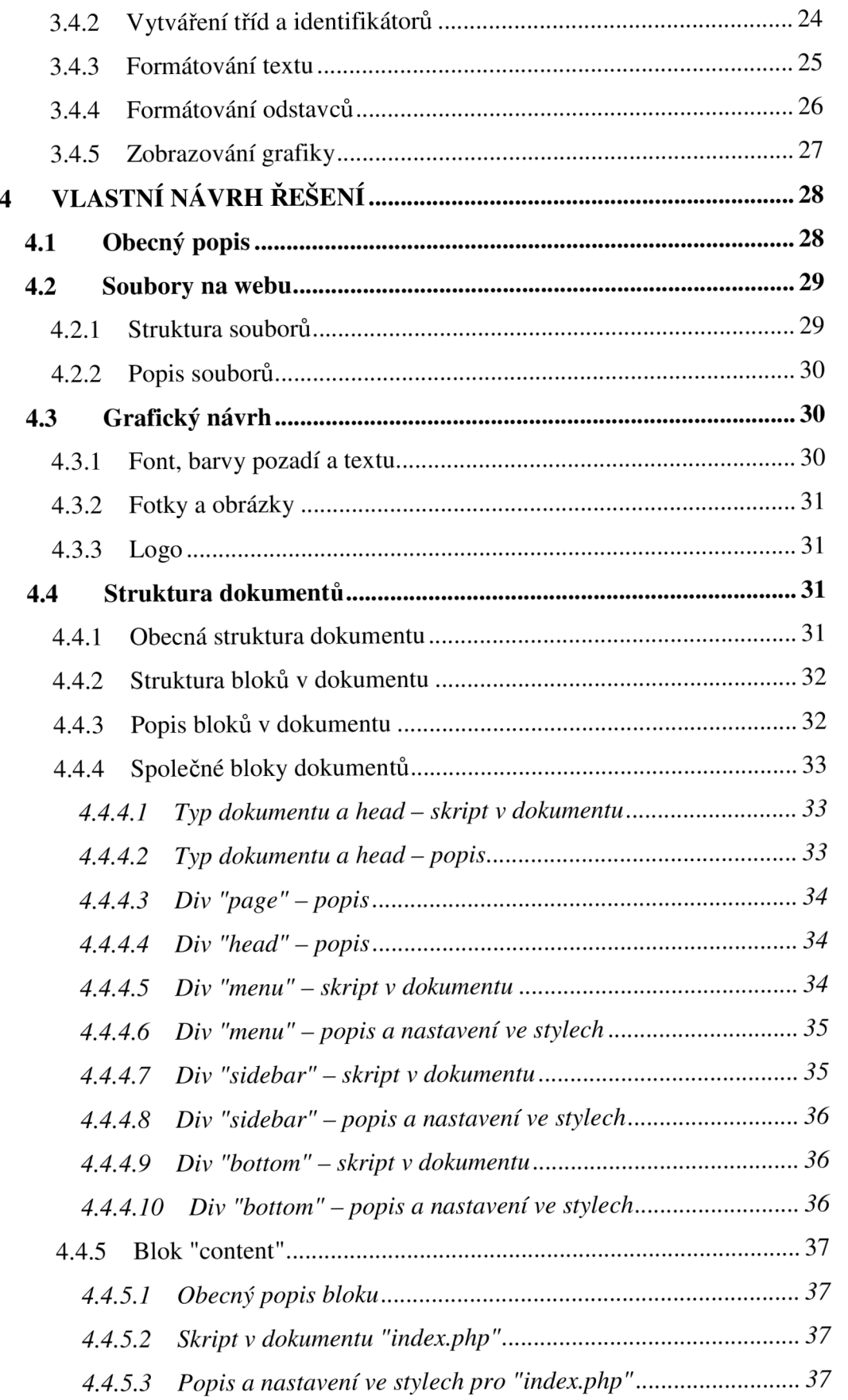

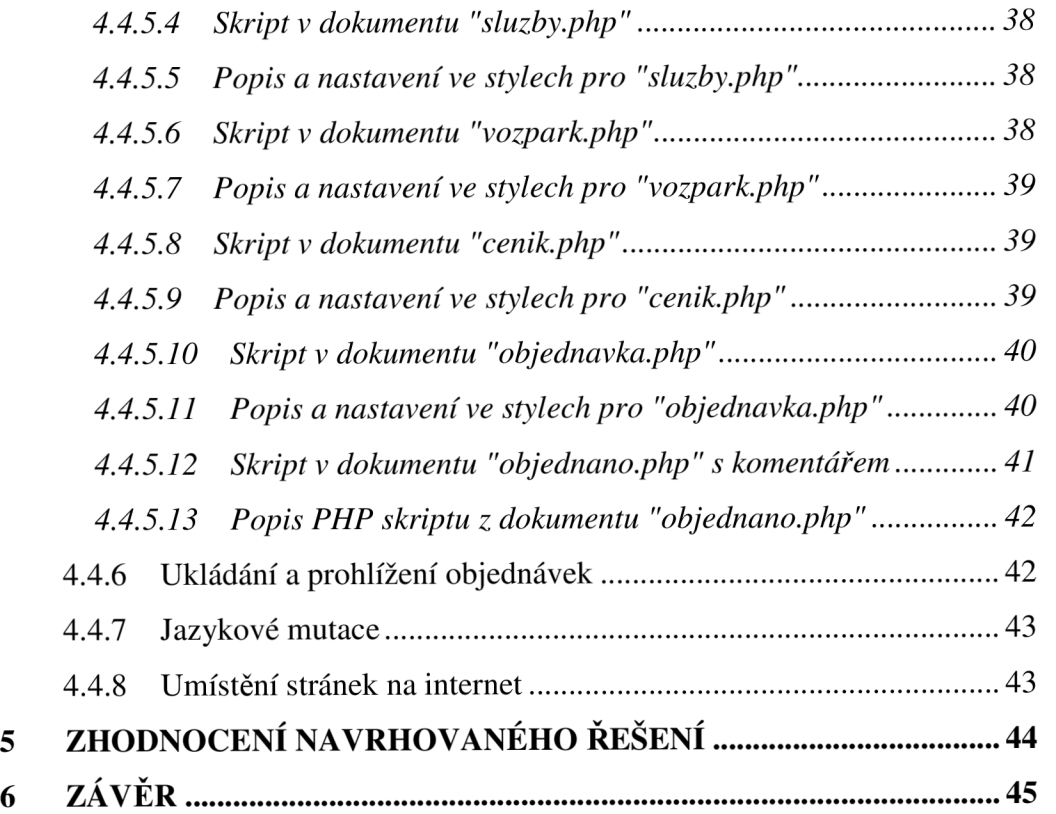

# **Úvod**

Je mnoho možností jak se firma může prezentovat a prosazovat na trhu. Například může využívat inzerátů, reklamních kampaní v novinách, časopisech a médiích. Může sledovat trh nabídek a poptávek a aktivně na něj reagovat. Důležité jsou také reference od spokojených nebo nespokojených zákazníků.

V dnešní době informačních technologií je již samozřejmostí, že se každá společnost prezentuje na internetu a to opět různými způsoby. Jedna z nejdůležitějších prezentací společnosti jsou nepochybně webové stránky.

Internetové stránky jsou příležitostí obchodníka jak může oslovit potencionálního zákazníka a proto by se neměly brát na lehkou váhu. Je proto důležité, aby byly působivé. Nejsou-li stránky profesionálně zpracovány mohou naopak potencionálního zákazníka odradit.

Vzhledem k těmto faktům jsem se rozhodl navrhnout a uvézt do provozu internetové stránky, které budou dobře vypadat, budou lehce ovladatelné, přehledné a neměly by zákazníka odradit.

Návrh zpracovávám pro firmu Miroslav Albert – mikrobusová doprava.

# **1 Vymezení problému a cíle bakalářské práce**

Pan Albert používá na dnešní dobu velice zastaralou a neprofesionálně zpracovanou webovou prezentaci. Tento jev bych rád změnil a navrhnul stránky zcela nové a profesionálně provedené.

**Hlavním cílem** práce je vytvoření profesionálních a prakticky využitelných stránek pro tuto firmu. Oproti stránkám původním-statickým vytvořím web s kvalitním designem, který bude přehledný pro návštěvníka. Největší změnou pak bude objednávkový systém, který bude tvořen formulářem, do kterého zákazník vloží poptávku po dopravě. Pro část objednávkového systému použiji dynamické PHP prvky a budu implementovat moderní značkovací jazyk XML. Jazyk XML mi poté umožní automatické vytvoření souboru, či přímo databáze, do níž se budou postupně ukládat jednotlivé poprávky, které budou mít určitou strukturu (jméno, firma, telefon, email, počet přepravovaných osob, popis požadované cesty). Uvidí-li zákazník na stránkách nezávazný objednávkový sytém, který pro něj bude přehledný a zabere mu minimum času na vyplnění, bude pro něj efektivnější tuto objednávku vyplnit, než posílat poprávku formou emailu.

**Sekundárním cílem** návrhu je vytvořit jazykové mutace stránek, vzhledem k tomu, že firma často spolupracuje se zahraničními klienty. Kromě češtiny si návštěvník bude moci vybrat angličtinu, němčinu či italštinu.

**Posledním cílem** je samotné umístění stránek na server, dále pak kontrola a případná aktualizace údajů, které jsou uvedeny v jednotlivých vyhledávačích a podnikatelských serverech.

# **2 Analýza problému a současné situace**

#### **2.1 Profil společnosti**

Pan Albert podniká jako živnostník a v současné době jeho vozový park obsahuje 4 mikrobusy a 2 osobní vozy.

Přepravou osob a zboží se firma zabývá již od roku 1997. Za tuto dobu firma již spolupracovala s množstvím firem i soukromých subjektů. Mezi známější společnosti se řadí například ČSA, Motorola a BVV . Spolupracuje také s kapelami a zpěváky (Láďa Kerndl, orchestr Gustava Broma, Jazz Friends, Young Pekáč,...)

#### **2.2 Organizační struktura**

Vzhledem k tomu, že p.Albert pracuje jako živnostník, není organizační struktura rozsáhlá a dle mého názoru je dostačující slovní popis struktury.

P. Albert se snaží odpracovat co nejvíce zakázek sám, nestačí-li na to, najímá si na každou další práci brigádníka. Jde o skupinu pěti stálých brigádníků, kterým přiděluje práci podle jejich časových možností.

O účetnictví má na starosti externí účetní, která mu zpracovává veškeré doklady a daňové přiznání.

Pro opravy svých vozidel firma využívá služeb externích servisů.

#### **2.3 Předmět podnikání firmy**

P. Miroslav Albert vlastní koncesní listiny, vydané živnostenským úřadem města Brna dne 14.7.1997, a to na tyto předměty podnikání:

- silniční motorová doprava osobní
- silniční motorová doprava nákladní

Místo podnikání: Novolíšeňská 2512/12, 62800, Brno.

#### **2.4 SWOT analýza**

#### **2.4.1 Silné stránky**

První silnou stránkou společnosti jsou **stálí zákazníci,** kteří využívají služeb společnosti pravidelně, i když v různých časových intervalech. Podíl těchto zákazníků od založení firmy stále stoupal, a nyní se pohybuje kolem 75% na celkových tržbách společnosti.

Dalším důležitým bodem je **počet stálých zákazníků,** jež se sestává z 5ti firem. Je tedy důležité, že případná ztráta jednoho či dvou pravidelných zákazníků, by se sice podstatně podepsala na tržbách, ale nezpůsobila by totální kolaps společnosti.

**Spolehlivost zaměstnanců** - brigádníků dává společnosti profesionální výraz a odráží se na spokojenosti zákazníků.

#### **2.4.2 Slabé stránky**

Vzhledem k tomu, že ve společnosti kromě pana Alberta nepracují **stálí zaměstnanci,** tak se někdy stává, že jsou problémy s obsazením požadované práce. Zjednodušeně řečeno, ne každý brigádník má vždy čas sednout za volant.

**Zastaralost části vozového parku.** P. Albert všechny automobily nakupoval postupně, aby snížil úvěry od bank, tedy riziko v podnikání. Je tedy logické, že věk automobilů se zvyšuje úměrně k době podnikání.

#### **2.4.3 Příležitosti**

Příležitosti jsou vyhledávány v každém oboru podnikání. V tomto ohledu má společnost dobrou vizi do budoucna a to díky průmyslově se **rozvíjejícímu Brnu.** Díky novým firmám vznikají noví potencionální zákazníci.

Při případném nárůstu zákazníků se nabízí přejít vyšší právní formu podnikání, a to **založit spol. s r.o.** 

Investice, tedy **rozšíření vozového parku** může zatraktivnit celou společnost a přizpůsobit se příp. zvýšeným požadavkům zákazníků. Určitě by se dalo uvažovat o rozšíření o více než jedno auto.

#### **2.4.4 Hrozby**

Není překvapením, že největší hrozbou pro firmu **konkurence.** Důvody jsou zřejmé, kdyby společnost přišla o zákazníky, přijde o tržby. Proto je důležité se k zákazníkům chovat profesionálně, aby neměli tendenci vyhledávat konkurenci.

Podniká-li člověk v dopravě, jsou **poruchy automobilů** běžným problémem. Hrozbou se stávají v situaci, přicházejí-li v nepravou chvíli. Pokud např. musíme odříci zakázku kvůli poruše auta, může nám hrozit ztráta zákazníka, který využije služeb konkurence. Tomuto stavu se dá předcházet preventivními opravami aut a také s pomocí 'spřátelených' dopravců, které nám mohou v případě problémů pomoci se zakázkou.

#### **2.5 Analýza současných webových stránek**

#### **2.5.1 První dojem**

Původní stránky, dostupné z adresy [www.mikrobus-doprava.cz](http://www.mikrobus-doprava.cz) (k 6.3.2008), již na první pohled nebudí dobrý dojem. Jsou neprofesionálně provedené a obsahující pouze strohé informace o společnosti.

Za kladné stránky lze považovat lehce zapamatovatelnou doménu, rychlost načítání stránek a rychlost dostupnosti informací. Stránkám lze vytknout jejich 'školáckou' jednoduchost, Celkový vzhled stránek potencionálního zákazníka spíše odrazuje.

Při vytváření byla použita pouze technologie HTML (pomocí programu Microsoft FrontPage), která je již zastaralá a nepřináší nám takové možnosti jako modernější technologie. Z toho vyplývá absence technologie CSS, která umožňuje přesné rozmisťování prvků na stránce a společné styly pro určité skupiny prvků - styly se tedy neurčují prvek po prvku jak bylo u HTML, ale souhrnně pro určitou skupinu prvků.

#### **2.5.2 Volba barev, logo a obrázky**

Na webu je použita kombinace barev černé a bílé, což není kombinace neobvyklá. Již ale méně obvyklé je použití černé barvy pro pozadí a naopak bílé pro text - tím ovšem nechci říct, že se s touto kombinací ve vodách internetu nesetkáváme. Dle mého názoru je ale tato kombinace pro web zabývající se přepravou osob přinejmenším nevhodná. Když dále vezmu poměr bílé (tedy textu, kterého je velmi málo) ku pozadí, působí na mě stránky spíše jako web poskytující pohřební služby.

Uvítání nás velice neoslní. V levém horním rohu je malým písmem pouze uvedeno 'Vítejte na našich stránkách...'. Vedle navazující logo je velice jednoduše zkonstruované, a to opět pomocí kombinace bíle a černé. Text na logu je napsán obyčejným velkým fontem a není dostatečně široké. Přinejmenším by bylo zapotřebí uvítání i logo trochu oživit a zatraktivnit.

Na webu se nacházejí dva obrázky, i když ve skutečnosti jde pouze o jeden. Liší se pouze ohraničením a uvedením internetové adresy na samotném obrázku. Přesto je obrázek vhodně zvolený, protože zákazníkovi ukazuje konkrétní (i když ne kompletní) vozový park firmy. Za nevhodné považují umístění obrázků, kdy pouze vyplňují prázdný prostor mezi textem.

#### **2.5.3 Rozvržení stránek a obsah**

Je použitá technologie 'rozvržení do rámců', která se již dnes používá jen zřídka. Oproti 'rozvržení do bloků' tato technologie nedává možnost překrývání jednotlivých částí stránek, což se podepisuje na profesionálním vzhledu webu.

Konkrétní rozvržení je do tří rámců, z nichž jeden na levé straně je určen pro menu. Horní rámec na pravé straně je vyhrazen výlučně pro logo a spodní část na pravé straně je umístěn samotný obsah. Web neobsahuje žádné "podstránky", pouze rolovací lištu u rámce s obsahem.

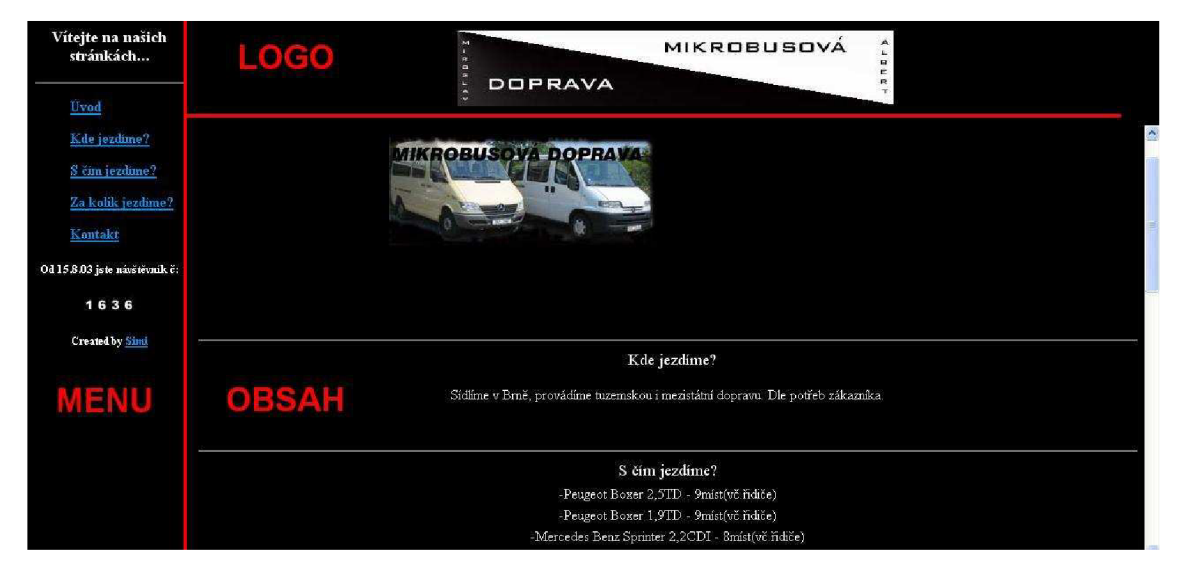

**1 Barevné vyznačení rámců na původních stránkách** 

Nutno podotknout, že vzhledem k množství samotného obsahu jsou je rozvržení nevhodné. Web obsahuje informace, které by se daly shrnout několika řádků. Zde je text ovšem vyplněn neúměrným množstvím prázdného obsahu po všech stranách, případně obrázky.

#### **2.5.4 Menu**

Jak jsem již zmínil je umístěno v levém rámci. Jeho struktura je taková, že každý odkaz je prezentován textem. Přičemž žádný odkaz neodkazuje na další stránku, ale pouze na zarážku (určité místo) v rámci 'obsah'. Jednoduše tedy řečeno: menu plní absolutně stejnou funkci jako posuvná lišta v rámci 'obsah'. Při kliknutí na nějaký odkaz, se tedy text v obsahu posune na určité místo.

Pod samotným menu se nachází počítadlo přístupů, které je pro všechny viditelné. Záleží na provozovateli, jestli chce statistiky veřejné či soukromé. Nicméně nad počítadlem se nachází datum, které informuje zákazníka na datum, od kdy je počítadlo v provozu. Což je dle mého názoru zbytečná informace, když jsou stránky v provozu již několik roků.

#### **2.5.5 Shrnutí nedostatků**

- neprofesionální vzhled
- stránky tvořeny pomocí Microsoft FrontPage zbytečně moc předdefinovaného skriptu (tedy i místa, které zabírají)
- absence kaskádových stylů
- strohé informace rozvržené na velké ploše
- nevhodná kombinace barev a obrázků
- rozvržení stránek do rámců
- jednoduché logo bez obrázku
- menu tvořené zarážkami

# **3 Teoretická východiska řešení**

#### **3.1.1 Přehled technologií**

#### **3.1.2 Co je HTML**

HTML je značkovací jazyk vytvořený pro hypertext. Je jedním z rodiny jazyků pro vytváření stránek v systému WWW, který umožňuje publikaci stránek na Internetu.

Jazyk je podmnožinou rozsáhlého značkovacího jazyka SGML, který byl vyvinut již dříve. Webové prohlížeče postupně ovlivňovali vývoj HTML.

Jazyk HTML je od verze 2.0 aplikací SGML. Je charakterizován množinou tagů (značek) a jejich atributů pro danou verzi definovaných. Mezi značky se uzavírají části textu dokumentu a tím se určuje význam (sémantiku) obsaženého textu. Názvy jednotlivých značek se uzavírají mezi úhlové závorky ("<" a ">")• Část dokumentu uzavřená mezi značkami tvoří tzv. element (prvek) dokumentu. Element je uzavřen mezi počátečním a ukončovacím tágem ("<tag> element </tag> "). Součástí obsahu elementu mohou být další vnořené elementy. Atributy jsou doplňující informace, které upřesňují vlastnosti elementu. (9)

#### **3.1.3 Co jsou CSS (kaskádové styly)**

CSS je jazyk sloužící k zobrazení stránek napsaných v jazycích HTML, XHTML nebo XML.

Jazyk byl navržen standardizační organizací W3C. Byly vydány zatím dvě verze specifikace CSS1 a CSS2, pracuje se na verzi CSS3. (8)

Styl je možné definovat jako formátovací pravidlo. Umožňuje návrhářům oddělit vzhled dokumentu od jeho struktury a obsahu. Již dříve to měl umožnit jazyk HTML, ale v důsledku nedostatečných standardů a konkurenčního boje výrobců prohlížečů se vyvinul jinak. Starší verze HTML obsahují celou řadu elementů, které nepopisují obsah a strukturu dokumentu, ale i způsob jeho zobrazení. Z hlediska vyhledávání informací pomocí vyhledávácích nástrojů a struktury dokumentů není takový vývoj žádoucí. (8)

CSS celou problematiku HTML efektivně řeší a navíc je přehlednější pro vlastní programování.

#### **3.1.4 CSS vs. HTML**

Samotné HTML umí zobrazit obsah v dané grafické podobě. Není to ale výhodné. Předpokládejme, že se webové stránky skládají ze 100 stránek ze stejnou základní strukturou a designem. Pro změnu designu nastávala pro designéra otravná práce, protože musel manuálně upravovat každou z těchto 100 stránek.

Přišly kaskádové styly (CSS), které současná verze HTML plně podporuje a oddělily vzhled dokumentu od jeho struktury a obsahu. Weboví návrháři používají kaskádové styly pro určení formátu jednotlivých typů značek (obvykle v oddělené šabloně stylů) a pak tuto šablonu používají pro více stránek.

#### **Použití kaskádových stylů v kombinaci s HTML v praxi přináší výhody:**

- rozsáhlejší možnosti
- konzistentní styl
- oddělení struktury a stylu
- dynamická práce se styly
- formátování XML dokumentů
- větší kompatibilita alternativních webových prohlížečů
- kratší doba načítání stránky

#### **3.1.5 PHP**

PHP je skriptovací programovací jazyk, určený hlavně pro programování dynamických internetových stránek. Dá se říci, že PHP implementuje možnosti programovacích jazyků do prostředí webového rozhraní. Díky tomu umožňuje tvořit velmi profesionální webové aplikace.

PHP skripty jsou prováděny na straně serveru, k uživateli je přenášen až výsledek jejich činnosti. Syntaxe jazyka kombinuje hned několik programovacích jazyků (Perl, C, Pascal a Java). PHP je nezávislý na platformě, skripty fungují bez úprav na mnoha různých operačních systémech. Obsahuje rozsáhlé knihovny funkcí pro zpracování textu, grafiky, práci se soubory, přístup k většině databázových serverů, podporu celé řady internetových protokolů. (10)

#### **3.1.6 XML**

XML je obecný značkovací jazyk, který byl vyvinut a standardizován konsorciem W3C. Umožňuje snadné vytváření konkrétních značkovacích jazyků pro různé účely a široké spektrum různých typů dat. (10)

Jazyk je určen především pro výměnu dat mezi aplikacemi a pro publikování dokumentů. Jazyk umožňuje popsat strukturu dokumentu z hlediska věcného obsahu jednotlivých částí, nezabývá se sám o sobě vzhledem dokumentu nebo jeho částí. Prezentace dokumentu (vzhled) se potom definuje připojeným stylem. Další možností je pomocí různých stylů provést transformaci do jiného typu dokumentu, nebo do jiné struktury XML. (10)

Jazyk XML neobsahuje předdefinované značky a má přísnější syntaxi než HTML. Do jazyka XML se vkládají veliké naděje pro jeho rozmach a používání.

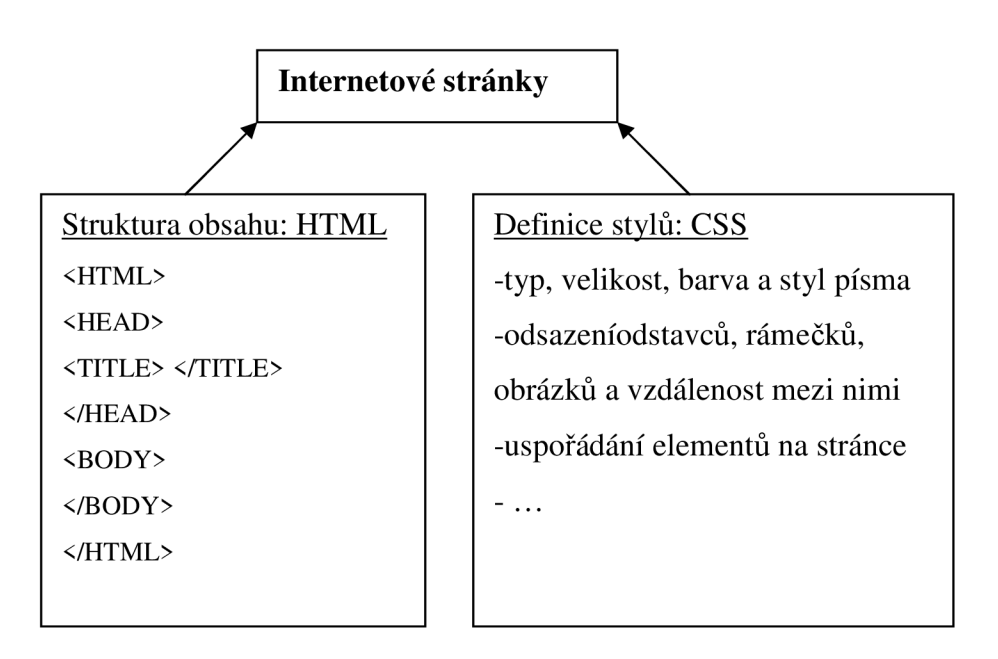

### **3.2 Základní struktura webu**

Struktura obsahu se skládá z hlavičky dokumentu <head>, kde jsou obsaženy základní informace o dokumentu (titulek, klíčová slova, typ dokumentu). Tato struktura je reprezentována v souboru s příponou ".htm" (např. index.htm). Těchto souborů, avšak s odlišným názvem může být na stránce více. Například obsahuje-li web více kategorií či "podstránek".

Definice stylů bývá reprezentována pomocí šablon v souboru s příponou ".css". Také těchto souborů může web obsahovat více, záleží čistě na tom, kolik typů stylů chceme použít.

Navrhujeme-li jednoduchý web, který obsahuje pouze malý počet stránek, můžeme styly definovat v hlavičce <head> jednotlivých "htm" souborů. Tak jak bude popsáno v následující kapitole: *HTML.* Při větším počtu stránek se to ovšem nedoporučuje z důvodu zbytečné složitosti. Je lepší definovat styly v souboru s příponou .css, který bude použit pro design více "htm" souborů, než v každém z těchto souborů definovat styly zvlášť. Viz. kapitoly: *CSS a grafika; Navigace a rozvržení stránky.* 

### **3.3 HTML**

### **3.3.1 Formátování textu pomocí značek**

#### Odstavce a zalomení řádků

Do časti <br/> <br/> <br/>(viz. základní struktura) se píše text, který se zobrazí na webové stránce. Každý odstavec textu by měl být uzavřený v párové značce, která značí jeho typ.

Základním typem odstavce je odstavec v těle dokumentu označený <p> a ukončený </p>, jedná se tedy o párovou značku. Po zobrazení textu v prohlížeči jednotlivé odstavce automaticky oddělí prázdným řádkem. V HTML se může značka  $\langle p \rangle$  vynechat, avšak v XHTML je již povinná. Je dobré používat ukončovací značku vždy, kvůli komptabilitě obou jazyků. Dá se tím vyhnout případným problémům.

Pro zalomení řádku bez nutnosti začínat nový odstavec (a tedy bez přidání prázdného řádku) se používá značka </br>. Je nepárová a používá se na konci každé řádky uvnitř odstavce.

#### Vytváření nadpisů

Pro rozdělení text na části se na webových stránkách používají nadpisy, stejně jako v tištěných dokumentech. Standard HTML určuje 6 úrovní nadpisů <h1> až <h6> s postupně se zmenšující velikostí písma.

U značek pro nadpisy neexistuje žádná přesná hodnota určující jejich velikost nebo typ použitého písma. Jejich vzhled se může lišit v závislosti na použitém prohlížeči a jeho nastavení.

#### Použití tučného písma a kurzívy

Tučné písmo a kurzíva jsou dva způsoby zvýraznění textu. Používají se většinou spíše v odstavcích než v nadpisech, ale můžeme je použít kdekoliv. Pro tučné písmo se používá párová značka <b> a pro kurzívu <i>.

Pokud chceme použít tučné písmo i kurzivu zároveň, můžeme vnořit jednu značku do druhé. Nesmíme ale míchat jejich pořadí. Platí zde pravidlo: značky se nesmí křížit! To neznamená nic jiného, než že musíme nejdříve ukončit tu, kterou jsme začínali.

# *Např.:* *Zento text by byl zobrazen tučně a kurzivou zároveň.* $**Y** > **Y**$ Vkládání vodorovných čar

Vodorovné čáry mohou být užitečné jako oddělovače částí webové stránky. Pro její přidání používáme nepárovou značku <hr /> na místo, kde ji chceme. Parametry jako jsou align (zarovnání), color (barva), size (velikost) a width (šířka) byly zavrženy a pro jejich definici se používají pouze kaskádové styly.

#### **3.3.2 Vytváření seznamů**

#### Neuspořádané a uspořádané seznamy

Vytvářením seznamu můžeme zvýšit přehlednost a srozumitelnost psaného textu. Příkladem může být upřednostňování strukturovaného životopisu před psaným textem ve firmách pří žádání o zaměstnání. Seznamy do sobe můžeme vnořovat.

Pro seznamy se používají párové značky. A to pro číslovaný <ol>, zastupující **uspořádaný seznam.** Značka pro nečíslovaný seznam je <ul>, který zastupuje **neuspořádaný seznam.** Každá číslovaná nebo nečíslovaná položka seznamu se označí značkou <li> jako položka seznamu.

V základním použití se **neuspořádaný seznam** projeví s plnými kruhy před každou položkou a u **uspořádaného seznamu** je každá položka očíslována. Nevpisujeme tedy před jednotlivé položky čísla, odrážky, pomlčky apod. Jednotlivé styly odrážek si můžeme definovat pomocí stylu seznamu (list-style-type). **Neuspořádaný seznam** nám nabízí hodnoty: disc (plný kruh-výchozí hodnota), circle (kruh bez výplně), square (plný čtverec).

**Uspořádaný seznam** nám pak nabízí: decimal (1, 2, 3-výchozí hodnota), lowerroman (i, ii, iii), upper-roman(I, II, III), lower-alpha (a, b, c), upper-alpha (A, B, C), none (bez znaku). Tento seznam nám nabízí určit počáteční hodnotu.

Např.: *<ul styl= "list-style-type: square"> -* neuspořádaný seznam se čtverci *<ol start= "3"> -* upořádaný seznam číselný s počáteční hodnotu 3

#### **3.3.3 Nastavení pozadí a popředí**

#### Výběr barvy

Mnoho expertů na webový design varuje před použitím tmavého nebo vzorovaného pozadí webových stránek, protože znesnadňuje čtení textu. Jde ovšem o doporučení. V praxi můžeme používat ze široké škály barev, z nich je jich 16 základních.

Pro určení barvy můžeme použít 3 způsoby. První je pomocí palety RGB. Každá barva se může popsat pomocí skupiny tří čísel od 0 do 255 k vyjádření množství červené, zelené a modré ze kterých se barva skládá. Např.: 255, 150, 0 představuje odstín oranžové – max.červené, víc než půl zelené a žádná modrá.

Druhý způsob pro určení barvy je hexadecimální. Tento způsob představuje hodnoty RGB převedené do šestnáctkové soustavy. Např.: hodnotu 255, 0, 0 převedeme jako #FF0000.

Třetí způsob lez použít, vybíráme-li ze 16-ti základních barev. Pak můžeme barvu vybrat slovně: green, yellow, red, black apod.

#### Použití barvy pozadí a popředí

Pro určení barvy pozadí a popředí celé stránky se vkládá do uvozovací značky <body> parametr pro barvu. Pro definice pozadí i popředí se oddělí parametry středníkem.

Např.: *<br/>body style="background-color: green">* - zelené pozadí

*<body style= "color: yellow"> -* žlutý text *<body style="background-color: green; color: yellow"> -* zelené pozadí a žlutý text *dohromady* 

Použití souboru s obrázkem na pozadí

Obrázek pozadí se zobrazí za textem stránky. Ve výchozím nastavení se obrázek opakuje, aby vyplnil stránku a posunuje se se stránkou. Pro použití obrázku na pozadí se vkládá do uvozovací značky <br/>body> cesta k souboru s obrázkem.

Např.: *<body style="background-image: url(kremen.gif)">* 

Ve výchozím nastavení se obrázek pozadí posunuje horizontálně i vertikálně, aby vyplnil okno. To se ovšem dá změnit přidáním vlastnosti background-repeat s hodnotou repeat-x (opakování pouze horizontálně), repeat-y(opakování pouze vertikálně) nebo no-repeat (bez opakování, obrázek se vykreslí pouze jednou).

Ve výchozím nastavení se obrázek pozadí posunuje s textem, posunuje-li uživatel stránku dolů nebo nahoru. Aby se obrázek na pozadí neposunoval s textem, přidá se další vlastnost background-attachment s hodnotou fixed.

Např.: *<br/>body style="background-image: url(kremen.gif)"*;

*background repeat: repeat-y; background-attachment:fixed"> -* pozadí s fixním obrázkem, opakujícím se po ose y.

#### **3.3.4 Vytváření hypertextových a jmenných odkazů**

#### Odkaz na webovou stránku

Základní syntaxe je vždy stejná bez ohledu na to, jaký typ odkazu chceme vytvořit. Začíná značkou *<a>* a používá parametr *href= .* V případě odkazu na web obsahuje konkrétní URL, což se nazývá absolutní odkaz.

Např.: Navštivte stránky naší <a *href= "http://www.vutbr.cz*">university</a>. Přihášení <a *href= "[http://www.vutbr.cz/studis/student.phtml"](http://www.vutbr.cz/studis/student.phtml)*>studenta</a>. Odkaz na relativní cestu

Relativní cestou rozumíme odkazování a soubory na stejné webové stránce jako je odkaz. Nemusíme uvádět úplnou cestu k souboru – jednoduše můžeme použít jeho název (pokud je soubor ve stejné složce). Relativních cest se využívá hlavně pro testování při vytváření webovém - před konečným umístěním souboru. Po kliknutí si zobrazíme jak vlastně bude obsah vypadat na internetu.

#### Nastavení cílového okna

Standardně se odkaz na stránku otevírá ve stejném okně prohlížeče, takže nová stránka nahrazuje předchozí. Někdy je vhodné otvírat odkaz v okně novém. Toho docílíme tak, ze do značky <a> přidáme parametr *target= "blank".* 

Např.: Stránka otevři v novém <a *href= "nova.htm" target= "blank"*>okně</a>. Odkaz na e-mailovou adresu

Můžeme vytvořit odkaz na email, který po kliknutí na něj otevře emailového klienta a zároveň do něj vloží adresu příjemce. Místo webové adresy napíšeme *mailto:* a poté uvedeme emailovou adresu příjemce.

Např.: Kontaktujte nás <a *href= ["mailto:zákazník®obchod.cz"](mailto:z�kazn�k�obchod.cz%22%3eemailem%3c/a)*>emailem</a>. Jmenný odkaz a odkazování na něj

Jmenným odkazem v dokumentu rozumíme tzv.kotvu, což je označení části dokumentu. Určité místo dokumentu označíme jménem a na toto jméno pak můžeme odkazovat. Kotvy jsou nejužitečnější v dlouhých dokumentech, kdy si například můžeme vytvořit obsah dokumentu pomocí kotev a jednotlivé části pak kotvami označit. Místo zdlouhavého hledání v dokumentu pak jednoduše můžeme najít určitou část.

Např. máme-li v obsahu položku *Výsledky.* Najdeme část dokumentu, které se to týká a vložíme ji do značky <a name= "výsledky"> "zde bude kompletní text výsledků"  $\langle a \rangle$ . Abychom na tuto část mohli odkazovat, vložíme v již zmíněném obsahu položku výsledky do následující značky: <a *href= "#výsledky"> Výsledky* </a>. To, že se jedná o kotvu určuje symbol "#". Obdobně můžeme odkazovat na kotvu, která se nachází na jiné stránce:

Zde najdete výsledky na <*a* href= "nova.htm#výsledky" > nové stránce </a >.

#### Odkazování na soubory

Máme možnost odkazovat na veškeré druhy souborů (doc, pdf, zip, rar apod.). Po kliknutí na odkaz nám prohlížeč dle nastavení zobrazí nabídku, zda chceme soubor zobrazit (a v jakém programu) anebo zda ho chceme uložit na disk. Záleží čistě na nastavení prohlížeče a také na tom, zda-li máme nainstalovaný program potřebný pro otevření souboru.

Např.: Zobrazení ve formátu PDF je *<a href= "vysledky.pdf" >zde</a>.* 

#### **3.4 CSS a grafika**

#### **3.4.1 Struktura stylů**

Styly nám umožňují definovat šablonu pro strukturu dokumentu. Jak již bylo zmíněno v úvodu, tato šablona může být zanesena v hlavičce <head> na každé stránce anebo ji lze umístit do samostatného souboru s příponou *".css".* V následujících kapitolách bude prezentováno použití stylů pouze v hlavičce stránky, protože jde pouze o příklady a ne rozsáhlé stránky. Následné převedení stylů do souboru bude popsáno také.

Styly v podstatě přebírají část funkce samotného HTML a usnadňují formátování textu. Používání některé společné prvky jako HTML. Poté styly obsahují některé prvky nové a vlastní syntaxi šablony. Definujeme-li styly samostatně, už je pak nedefinujeme přímo v jazyku HTML.

Pro ukázku syntaxe a pro představu jak vypadá struktura použijeme styly čar v dokumentu, kde definujeme jejich barvy pozadí a popředí, výšku, šířku a zarovnání. Tato definice bude v hlavičce <head> a bude použita na všechny čáry v dokumentu. Rozdělení stylů do jednotlivých řádků je vytvářeno pro přehlednost – není však nutností.

```
<style type = "text/css"> 
hr { 
       color: blue; 
       background-color: blue; 
       height: 10px;
       width: 50%; 
       text-align: left; 
        } 
</style >
```
#### **3.4.2 Vytváření tříd a identifikátorů**

Pomocí tříd (class) a identifikátorů (id) můžeme stylovat jakýkoli element (či více elementů) samostatně, na tyto elementy se pak ve svém stylu můžeme odvolávat. Třída se může použít pro více elementů v jednom dokumentu, zatímco identifikátor jednoznačně označuje jediný element v dokumentu. Vlastnosti třídy se zapisují v části style tečkou a názvem třídy (.jména).

Kdybychom chtěli předchozí příklad pro definici stylu čar použít jen na čáry některé, mohlo by to pak vypadat následovně:

```
<style type = "text/css"> 
.linka { 
       color: blue; 
       background-color: blue; 
       height: 10px;
       width: 50%; 
       text-align: left; 
        } 
</style >
```
Tam, kde bychom potom v dokumentu použili <hr />>, vytvořila by se nám čára bez požadovaných stylů. Abychom vykreslili čárů pomocí definovaných stylů, museli bychom použít *<hr class= "linka"> </hr>.* Není tedy zapotřebí definovat tyto styly u každého elementu zvlášť. Tříd můžeme vytvářet libovolné množství a aplikovat je na libovolné elementy (p, li, lo, hr apod.).

### **3.4.3 Formátování textu**

Zde je uveden výčet vlastností elementů při formátování textu, které jsou použitelné při správném dodržení syntaxe: (7)

- rodiny písem jsou sady písem, uvedené podle preference. Aby se webová stránka zobrazila tak jak chceme, měli bychom používat vlastnost *font-family,*  protože všichni návštěvníci webovek nemají nainstalována stejná písma
- velikost písma se pro zobrazení na obrazovce typicky měří v pixelech (px). Pro určení velikosti používáme vlastnost *font-size*
- pro určení barvy písma užíváme vlastnost *color*
- pomocí vlastnosti *background-color* určíme barvu pozadí textu. Pro nastavení barvy odstavce vložíme do značky *<p>* parametr *style=*
- pro určení tučného písma a kurzívy je stále možné používat značky  $\langle \phi \rangle$  a  $\langle i \rangle$ , jak tomu bylo v HTML. Ve formátovací šabloně je ale možné použít také vlastnosti *font-weight: bold* anebo *font-style: italic*
- pro individuální případy přeškrtnutí textu lze použít značku <del>; pro individuální případy podtržení textu značku <ins>. Pro použití stejného formátování pomocí stylů se používají vlastnosti *font-decoration: line-through; font-decoration: underline*
- element *span* vytváří značku sloužící jako zprostředkovatel pro přidělení stylu. Značku <span> lze použít k obklopení jakéhokoliv množství textu, který se bude jakýmkoli způsobem formátovat
- k určení vzdálenosti mezi slovy slouží vlastnost *word-spacing.* Pro určení vzádlenosti mezi písmeny je vlastnost *letter-spacing.* Výchozí hodnota je 0; pro zvětšení vzdálenosti lze použít kladná i záporná čísla

### **3.4.4 Formátování odstavců**

Vlastností elementů při formátování odstavců: (7)

- první řádek odstavce lze odsadit pomocí vlastnosti *text-indent.*
- vlastnost *padding* nastavuje vzdálenost mezi obsahem elementu a jeho okrajem; vlastnost *margin* pak nastavuje vzdálenost mezi elementem a jeho okolím
- vlastnost *border-style* umísí kolem odstavce rámeček. Pro určení vzhledu rámečku lze použít jednu z těchto hodnot: *solid, dotted, dashed, double, groove, ridge, inset, outset* nebo *none*
- pro nastavení šířky rámečku používáme vlastnost *border-width* a následovanou šířkou v pixelech (px)
- pro nastavení barvy rámečku používáme vlastnost *border-color*
- pro samostatné formátování každé strany rámečku určujeme 4 hodnoty ve směru hodinových ručiček: horní, pravá,spodní, levá strana. Např.: *border-style: solid none solid dotted*
- pro určení barvy, stylu a velikosti rámečku pomocí jediné vlastnosti používáme vlastnost *border* a určujeme hodnoty v tomto pořadí: velikost, barva, styl rámečku. Např.: *border: 3px blue dotted*
- pro zarovnání odstavce lze použít vlastnost *text-align* s jednou z následujících hodnot: *left, center, right* nebo *justify*
- výšku řádku určujeme pomocí vlastnosti *line-height* následovanou výškou v pixelech

### **3.4.5 Zobrazování grafiky**

Do webových stránek je možné vkládat obrázky, které se dají formátovat a měnit jejich velikost. Lze také vytvářet grafické odkazy a miniaturní obrázky. Obrázky se vkládají na požadovaných místech v části <br/>body> v HTML dokumentu. Formátují se ve značce <img>.

Zobrazování grafiky má určitá pravidla: (7)

- platné grafické formáty pro zobrazování na webu jsou GIF, PNG a JPG
- nejvhodnější je zobrazovat obrázky v takovém rozlišení a velikosti, ve kterém se zobrazí na webové stránce
- pro vložení obrázku je určena značka *<img>* s parametrem *src=.* Např.: *<img src= "slozka/logo.gif" > nebo <img src= "<http://web.cz/slozka/logo.gif>>*
- pro umístění grafiky v rámci plovoucího umístění vlevo nebo vpravo na stránce použijeme ve značce <img> vlastnost *style= "float: left"* nebo *style= "float: right"*
- pro umístění textu pod obrázek v plovoucím umístění přidáme deklaraci *style="clear: left"* nebo *style="clear: right"*
- pro úměrnou změnu velikosti obrázku určujeme ve značce <img> jeho výšku nebo šířku. Pokud potřebujeme změnit velikost obrázku a zdeformovat ho, určujeme výšku a šířku
- pro vytvoření odkazu z grafiky ji uzavíráme do značky <a>
- pro použití miniatruních obrázků je nutné vytvořit menší verze každého obrázku v nízkém rozlišení a propojit je odkazem s verzemi ve vysokém rozlišení
- pro vložení alternativního textu pro obrázky zobrazující se místo obrázku, pokud nemohl být načten, se uvádí parametr *alt* určující alternativní text

### **4 Vlastní návrh řešení**

#### **4.1 Obecný popis**

Vycházím z toho, že stránky by měly vypadat profesionálně, měly by obsahovat co největší množství přehledně uspořádaných informací a jednoduše vyplnitelný objednávkový formulář služeb.

Co se týče samotných jazyků, tak budu používat XHTML kód, o jehož vzhled se budou starat kaskádové styly (CSS), objednávkový formulář bude využívat programovací jazyk PHP a jednotlivé objednávky se budou shromaždovat pomocí XML . V této kombinaci lze dosáhnout vytyčených cílů. Vzhledem k použití jazyka PHP nebudou soubory označeny *"soubor.html"* ale "*soubor.php".* 

Prvním návrhem je použít živější barvy. Světle modrá pro logo a orámování, šedá a modrošedá pro pozadí, černá pro prostý text, oranžová pak pro zvýrazněný text. Barvy se musí doplňovat a text musí být dobře čitelný. Samotné logo vytvořím s motivy mikrobusů a s propracovaným textem.

Použiji rozložení založené na blocích (pomocí značek "DIV"), které umožňuje překrývání jednotlivých vrstev a napomáhá k vytvoření profesionálního vzhledu a pěkných grafických prvků.

Zvýším množství informací, které si návštěvník může zjistit. Těchto informací i tak nebude moc. Vzhledem k k této skutečnosti, nenavrhuji šířku stránek na celou obrazovku, ale přibližně na šířku stránky A4, zbytek bude z každé strany vyplněn odlišným pozadím. Tím uspořádám veškerý text i obrázky s využitím celého prostoru šířky stránky - zbavím se tedy nežádoucího volného místa okolo každého textu či obrázku.

Menu nebude jen ukazatelem na zarážky v textu, ale bude přímo odkazovat na kategorie (úvod, služby, ceník, objednávka apod.). Všechny kategorie budou mít stejný základ (logo, menu, kontakty), ale každá z nich bude mít jiný obsah zobrazovaní v hlavní části stránky.

V kategorii "objednávka" vytvořím pomocí kaskádových stylů objednávkový formulář, kde bude výslovně uvedeno, že nejde o objednávku závaznou. Zde zákazník vyplní požadované údaje: jméno a příjmení, kontaktní informace, počet cestujících osob a popis. Příkazem "odeslat" se veškeré hodnoty načtou pomocí PHP a odešlou do XML souboru, v kterém se veškeré údaje o objednávkách budou postupně hromadit. Zároveň se odešle upozornění o nové objednávce na email firmy.

# **4.2 Soubory na webu**

### **4.2.1 Struktura souborů**

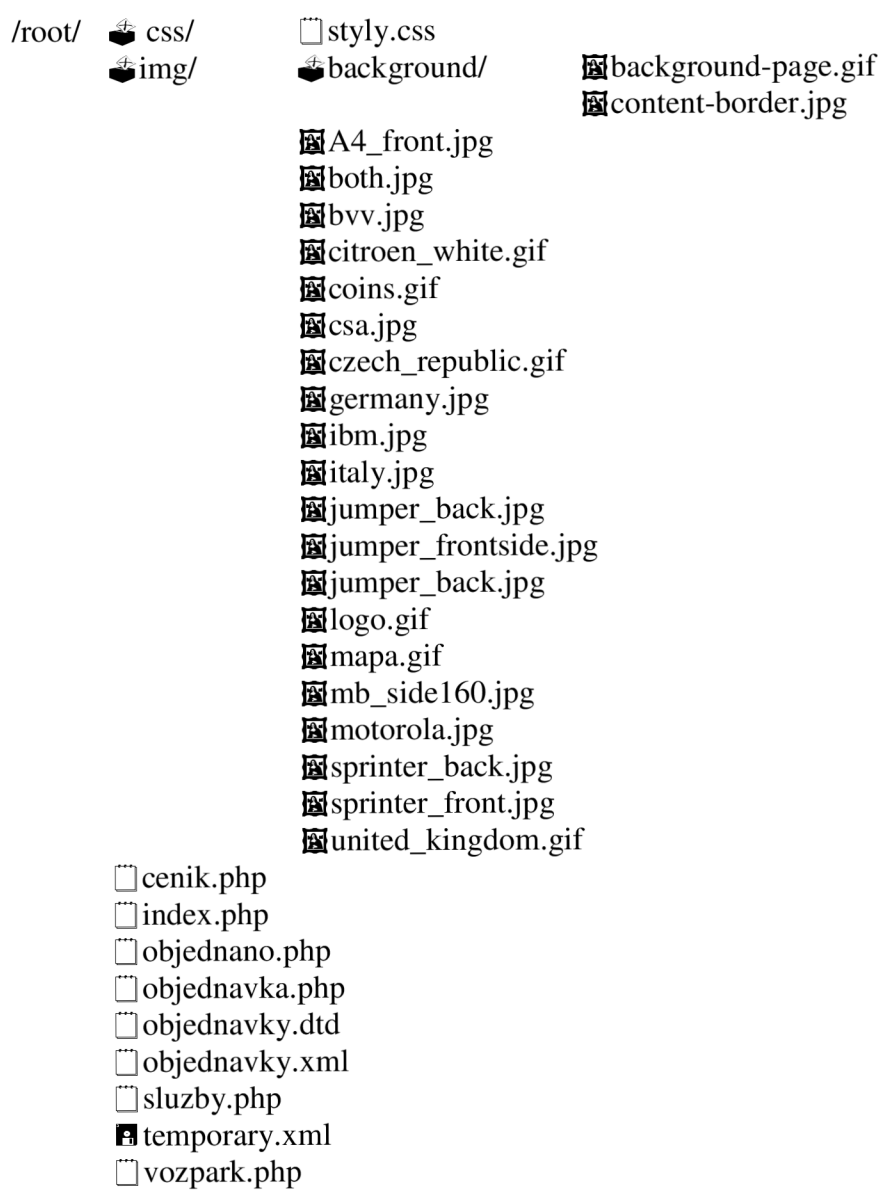

#### **4.2.2 Popis souborů**

V adresáři *css/* se nachází pouze jeden soubor "*styly.css",* který slouží pro samotnou definici stylů použitých na stránkách.

Jak už název napovídá, v souboru *img/* se nacházejí veškeré obrázky, které jsou na webu použity. Z převážné části se jedná o fotky automobilů a mikrobusů. Dále je obsažena mapa, která je použita v kontaktních informacích a také logo, které je jednou z hlavních součástí webu. Pro jazykové verze jsou vyhrazeny obrázky vlajek jednotlivých zemí. V podadresáři background/ najdeme obrázky, které jsou použity na pozadí.

V kořenovém adresáři se nachází veškeré ".php" soubory, které reprezentují vlastní kategorie a jejich zobrazení. Soubory ".xml" slouží pro ukládání jednotlivých objednávek. Soubor "objednavky.dtd" pak definuje strukturu ".xml" souborů.

Uvedená struktura souborů odpovídá **pouze české variantě stránek,** tzn. že při vytváření jazykových ostatních verzí strukturu rozšířím o ".php" sobory daných jazyků. Tyto soubory pak budou vypadat např.: *index\_en.php, cenik\_it.php, objednavka\_ge.php.*  Uvnitř souborů budou stejné informace, ale text bude v požadovaném jazyce.

#### **4.3 Grafický návrh**

#### **4.3.1 Font, barvy pozadí a textu**

Vzhledem k tomu, že ve všech dokumentech používám znakovou sadu "windows-1250", tak používám v drtivé míře fonty Arial a Šerif. Kdybych se rozhodl použít znakovou sadu "utf-8", tak by mi to umožnilo používat podstatně větší škálu znaků a okrasných písem za cenu dvojnásobné spotřeby webového prostoru - pří psaní textu. Na stránkách žádné speciální či okrasné písmo nepotřebuji, tak se držím standartu Arial.

Na stránkách používám několik druhů barev, které si navzájem neodporují a naopak se doplňují. Pro pozadí jsem se rozhodl použít modrou pro logo, modrošedou pro prázdné místo po stranách webu a šedobílou jako podklad pro text. Výchozí barvou textu je pak černá. Na menu a kontaktní informace, které jsem potřeboval zvýraznit jsem použil barvu oranžovou.

#### **4.3.2 Fotky a obrázky**

Fotky jsem umístil na každou "podstránku", aby graficky zpříjemnily celkový dojem a hlavně aby návštěvníka upozorňovaly, jakými službami se firma zabývá. Fotek je použito přiměřené množství. Jen v kategorii "vozový park" je fotek více, a to proto, že se jedná o galerii.

Použil jsem dva druhy formátů obrázků pro web. Formát JPG je standardem, který nezabírá moc místa. Druhým formátem je GIF, který má jednu obrovskou výhodu, a to že povoluje průhlednost. Této vlastnosti jsem se snažil maximálně využít.

#### **4.3.3 Logo**

Pro tvorbu loga jsem použil freeware program Gimp, který pracuje na podobném principu jako známější, komerční Adobe Photoshop. Velikost loga je 900 x 150 pixelů. Pro jeho vytvoření jsem použil dvě fotky minibusů, které jsem vyřízl a od okrajů aut po okraje samotné fotky zprůhlednil. Na text "MIKROBUSOVÁ DOPRAVA" jsem použil písmo Elephant s efektem "rise" (tedy "stoupající písmo"). Na zbytek textu je použité okrasné písmo Gigi, které budí efekt psacího písma.

#### **4.4 Struktura dokumentů**

#### **4.4.1 Obecná struktura dokumentu**

Stránku navrhuji pomocí skriptu v dokumentu, který je reprezentován XHTML jazykem. Slovem dokument mám pak na mysli obecně každý ".php" soubor (viz. str. 28), který je uveden ve struktuře souborů. K samotnému rozvržení pak používám externí soubor "styly.css". Zjednodušeně řečeno: co chci zobrazit je obsaženo v ".php" dokumentech, jak to chci zobrazit je nastaveno v "styly.css".

Použil jsem rozvržení do tzv. bloků, kdy každý blok je reprezentován značkou <div>. Dříve se používalo rozvržení pomocí rámců, ale od této metody se postupně s vývojem CSS upustilo.

Samotné bloky se vkládají do části <br/>body> dokumentu (viz. str. 17).

#### **4.4.2 Struktura bloků v dokumentu**

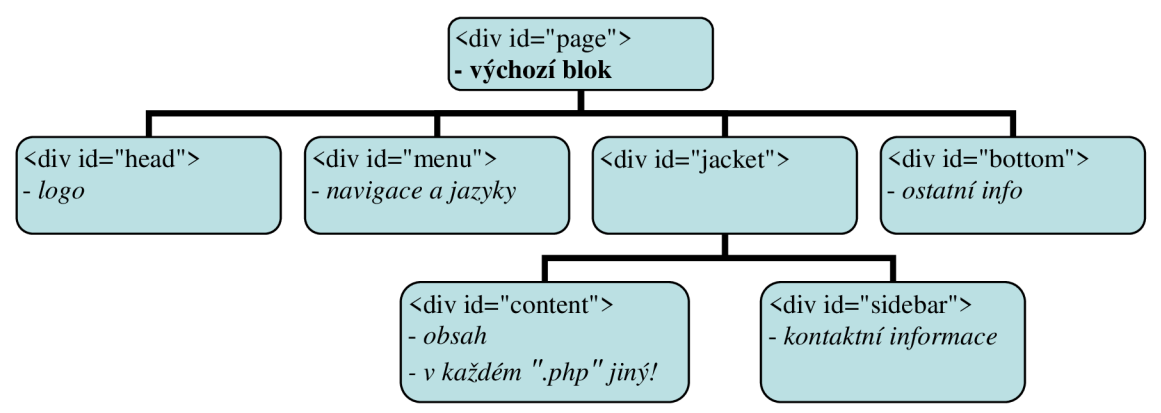

*2* **Stromová struktura bloků** 

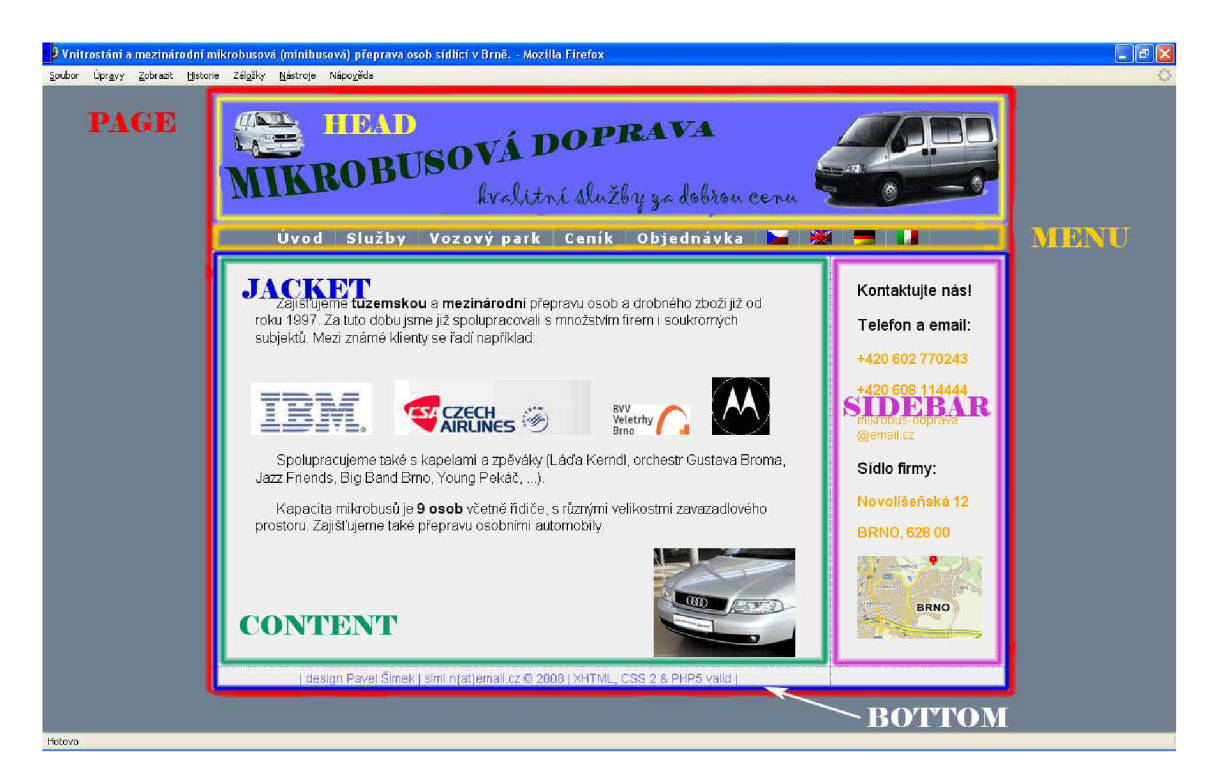

**3 Barevně vyznačené bloky na stránce** 

#### **4.4.3 Popis bloků v dokumentu**

Jde v podstatě o stromovou strukturu, kdy blok "page" je mateřským pro všechny ostatní. V bloku "head" je umístěné logo firmy, blok "menu" slouží pro navigační menu a přepínání jazyků, dále pak blok "jacket" ohraničuje "content", který zobrazuje obsah a "sidebar", ve kterém jsou umístěny kontaktní informace. Blok "bottom" obsahuje informace o použitých jazycích a autorovi.

**Stránky obsahují 6 různých dokumentů ".php", tyto dokumenty jsou však ve všech částech, vyjma bloku "content" společné!** Je to logicky dáno tím, že ať už si uživatel prohlíží kteroukoli položku v menu (tedy dokument ".php"), tak se mění pouze obsah (blok "content"), který chceme návštěvníkovi sdělit. Ostatní části zůstávají stejné!

Dokumenty, resp. jejich bloky reprezentuji následujícím způsobem: nejdříve uvádím HTML (příp.PHP) kód, který následně popíšu a přidám také popis nastavení ve skriptech. Na konkrétní skripty stylů se budu odvolávat pomocí indexů do přílohy. Tam jsou také k nalezení **screenshoty** z jednotlivých stránek.

HTML a PHP skripty jsou barevně rozlišeny takto: tágy a text jsou černé. Třídy, identifikátory a PHP příkazy jsou modré, PHP proměnné oranžové, odkazy zelené a komentáře šedé.

### **4.4.4 Společné bloky dokumentů**

#### *4.4.4.1 Typ dokumentu a head - skript v dokumentu*

<! DOCTYPE html PUBLIC "-//W3C//DTD XHTML 1.1//EN" "http://www.w3.org/TR/xhtml11/DTD/xhtml11.dtd"> <head> <title>Vnitrostání a mezinárodní mikrobusová (minibusová) přeprava osob sídlící v Brně.</title> <meta http-equiv="content-language" **content="cs" />**  <meta http-equiv="content-type" content="text/html; **charset=windows-1250" />**  <meta name**="description"** content="Vnitrostání a mezinárodní mikrobusová přeprava osob. Minibusy  $8+1$  osob."  $/$ <meta name**="keywords"** content="mikrobusova, mikrobus, minibus, doprava, autodoprava, taxi, brno, albert, vnitrostátní přeprava, mezinárodní přeprava, objednávka přepravy, svatba, pronájem, svatby" lang="cs"> <meta name**="author"** content="Pavel Simek [simi.n@email.cz"](mailto:simi.n@email.cz) /> <link rel**="stylesheet" href="css/styly.css"** type="text/css" media="screen" /> </head>

#### *4.4.4.2 Typ dokumentu a head - popis*

Nejdříve definuji typ dokumentu, a to podle konsorcia W3C, které se vytváří standarty pro WWW. Tím určuji, že budu k programování používat jazyk XHTML a načítám definiční soubor z webu W3C.

V části "head" určuji titulek, který se zobrazí na horní liště pří načtení stránek.

Dále pak hlavička obsahuje tzv. meta značky, kterými určuji:

• jazyk, ve kterém je napsaný obsah

- znakovou sadu windows-1250, která mým potřebám bohatě dostačuje
- stručný popis obsahu
- klíčová slova tyto slova jsou velice důležitá pro nalezení stránek vyhledávači a je to zároveň jakýsi výtah předpokládaných slov, které by mohl potencionální návštěvník do vyhledávače zadat
- autor a kontakt na něj

Nezbytnou součástí je **definice stylů.** Zde se odkazuji na soubor **styly.css**  v adresáři CSS, podle kterého se budou formátovat styly veškerých prvků.

#### *4.4.4.3 Div "page" - popis*

Jak jsem uváděl ve struktuře, tento blok seskupuje všechny bloky další. Neobsahuje žádný text. Je ovšem důležitý pro definování stylů stránky. Ve stylech jím určuji pozadí pro tuto část, která je široká 900px a vystředěná. Text se bude zarovnávat doleva, neurčím-li později jinak. Pozadí, který je načítán jednak definuje barvu, ale také vizuálně odděluje bloky "jacket" a "bottom". Konkrétně jde o to, že ve stylech jsem nastavil jako pozadí obrázek o šířce 2px a výšce 670px (což odpovídá právě výšce celé stránky). A nechávám ho opakovat po ose "x". Obsahem tohoto obrázku je pouze barva pozadí a modrá tečku na pixelu 640 z vrchu. Ve výsledku se toto nastavení projeví jako vodorovná tečkovaná modrá čára mezi zmíněnými bloky.

#### *4.4.4.4 Div "head" - popis*

Pozor, jedná se o "head" který je definován jako blok. Nemá tedy nic společného s hlavičkou, kterou jsem popisoval výše. Podobně jako div "page" neobsahuje ani "head" žádný text. Je to blok, do kterého ve stylech načítám logo, určuji výšku na 150px a šířku 900px, která je totožná se šířkou divu "page".

#### *4.4.4.5 Div "menu " - skript v dokumentu*

```
<div id="menu"><ul id="navlist">
```

```
\langleli>\langlea href="index.php">Úvod\langlea>\langleli>
```
 $\langle$ li> $\langle a \rangle$  href="vozpark.php"> Vozový park $\langle a \rangle$ 

 $\langle$ li> $\langle$ a href="cenik.php">Ceník $\langle$ /a> $\langle$ /li>

 $\langle$ li> $\langle a \rangle$ href="objednavka.php">Objednávka $\langle a \rangle$ 

 $\langle$ i> $\langle$ a href=index.php"> $\langle$ img class="flags" src="img/czech\_republic.gif" alt="cesky"/> $\langle$ /a> $\langle$ /li> <li> <a href="index\_en.php"><img class="flags" src="img/united\_kingdom.gif" alt=english"/></a></li>  $\langle$ i> $\langle$ a href="index\_ge.php"> $\langle$ img class="flags"src="img/germany.gif" alt = "deutch"/> $\langle$ /a> $\langle$ /li>  $\langle$ i> $\langle$ a href="index\_it.php"> $\langle$ img class="flags" src="img/italy.gif" alt = "italiano"/> $\langle$ /a> $\langle$ /li>  $\langle$ /ul> $\langle$ /div>

 $\langle$ li> $\langle a \rangle$ href="sluzby.php">Služby $\langle a \rangle$ 

#### *4.4.4.6 Div "menu " - popis a nastavení ve stylech*

Navigační menu a odkazy na jednotlivé jazykové verze jsou vytvořeny pomocí neuspořádaného seznamu, jehož položky navazují vodorovně za sebou.

Ve stylech je potom definice rozdělena na více částí. Identifikátor "#menu" natavuje následující parametry: barvu pozadí shodou s barvou okolí stránky, šířku menu na 100% (stránka je tedy široká 900px, tak jako div "page") a výšku na 28px. Identifikátor "#menu ul" určuje, že odsazení položek v seznamu bude nulové. Nastaví typ písma Tahoma-tučné, pokud je k dispozici, velikost fontu 130% (font v menu mám záměrně větší), mezeru mezi písmeny 2px . "#menu ul li a" má na starosti bílou barvu písma, vycentrování textu a odsazení od krajů. Posledním identifikátorem je

"#menu ul li a:hover", který se postará o změnu nastavení textu při najetí nad položku menu myší. Konkrétně změní barvu pozadí na bílou a barvu textu na oranžovou. Toto nastavení přispívá velkou měrou k vizuální orientaci návštěvníka na stránkách.

#### Div "jacket" - popis a nastavení ve stylech

Tento blok má svoji specifikou funkci. Slouží jen k tomu, abych vizuálně oddělil bloky "sidebar" a "content". Konkrétně jde o to, že ve stylech nastavím jako pozadí obrázek o šířce 900px a výšce 2px, který se opakuje po ose "y". Obsahem tohoto obrázku je pouze barva pozadí a jediná modrá tečka a pixelu 700. Ve výsledku se toto nastavení projeví jako svislá tečkovaná modrá čára mezi zmíněnými bloky.

#### *4.4.4.7 Div ' 'sidebar'' - skript v dokumentu*

```
<div id=" sidebar" > 
          \langle br \rangle<p class="psidebar">Kontaktujte nás! </p> 
          <p class="psidebar">Telefon a email:</p> 
          \frac{1}{2} class="pside">+420 602 770243</p>
          \frac{1}{2} class="pside">+420 608 114444</p>
          <p class="pemail"><a href="mailto:mikrobus-doprava@email.cz">mikrobus-
          doprava\frac{\text{ch}}{\text{ch}}\frac{\text{deg}}{\text{deg}}email.cz\frac{\text{d}}{\text{d}}<p class="psidebar">Sídlo firmy:</p> 
          <p class="pside">Novolíšeňská 12</p> 
          \langle p \rangle class="pside">BRNO, 628 00\langle p \rangle\leq a href=http://www.mapy.cz/#x=138311168@y=132865664@z=13@mm=ZP@sa=s@st=s@ss
          q=49%C2%B012'53.965%22N,%2016%C2%B041'0.253%22E@sss=l@ssp=138314880_13288 
          2232_138329344_132893376 target="_blank" title="Zobraz na mapě!" class="mapa"> 
          \langle \text{img src} = \text{img} / \text{mapa.get} \text{ tryle} = \text{"border:none"} > \langle /a \rangle
```
</div>

#### *4.4.4.8 Div "sidebar" - popis a nastavení ve stylech*

Jak již název napovídá, jedná se o blok, který se nachází na straně. Jeho obsahem jsou kontaktní informace. **Identifikátor** "sidebar" mi tento blok nastaví na pravou stranu, určí jeho šířku na 200px a výšku na 475px.

Třídami "psidebar", "psidebar" a "pemail" už pak nastavuji pouze odsazení od kraje na 30px a vlastnosti použitého fontu (typ, velikost a barvu). Telefonní čísla a email je záměrně zvýrazněn oranžovou barvou.

Rozdělení emailu na 2 řádky má dva důvody. Prvním je jeho šířka, pokud jsem tedy nechtěl zvolit extrémně malý font, musel jsem to vyřešit touto cestou. Druhým důvodem je částečná obrana proti nevyžádané poště – rozdělením emailu zabráním některým internetovým robotům aby adresu přečetli a následně nevyžádanou poštu posílali.

Ve spodní části bloku nalezneme kromě adresy také odkaz pro zobrazení adresy na mapě, reprezentované miniaturou mapy. Z tohoto důvodu je též ve skriptu umístěný ne moc srozumitelný odkaz do nového okna, kde se po kliknutí u načte mapa ze serveru [www.mapy.cz](http://www.mapy.cz) ve velkém zobrazení. Odsazení odkazu (resp.miniatury mapy) je nastaveno třídou "mapa".

#### *4.4.4.9 Div ' 'bottom'' - skript v dokumentu*

<div id="bottom">

<span class="pbottom">| design Pavel Simek | simi.n{at}email.cz &copy; 2008 | XHTML , CSS 2 & PHP5 valid | </span>  $\langle$ div>

#### *4.4.4.10 Div "bottom " - popis a nastavení ve stylech*

Jedná se o patičku, kde jsou uvedeny informace o autorovi a jazycích, pomocí kterých byly stránky vytvořeny.

Identifikátorem "bottom" natavuji výšku patičky na 20px, šířku na 900px. Barvu písma pak na světle modrou a zarovnání bloku doleva.

Třídou "pbottom" pak nastavuji odsazení textu na lOOpx a výšku fontu na 14px.

#### **4.4.5 Blok "content"**

#### *4.4.5.1 Obecný popis bloku*

Jediná část dokumentu, která se mění svoje zobrazení. Po kliknutí na odkaz se do tohoto bloku načítají požadované informace, a to jednoho ze soboru: index.php, vozpark.php, sluzby.php, cenik.php, objednavka.php a objednano.php. Zvolí-li uživatel některou jazykovou mutaci, načítají se tyto soubory náležící danému jazyku (např.: sluzby\_en.php, cenik\_it.php). Připomínám, že všechny ostatní bloky, které jsem uvedl v kapitole "4.4.4. Společné bloky dokumentů", se nemění!

Dále popisuji způsob zobrazení jednotlivých bloků "content" a jejich nastavení ve skriptech pro každý "php" soubor. Z popisu ovšem vynechám jazykové varianty. Důvod je zřejmý: způsob zobrazení je stejný, ale v jiném jazyce.

#### *4.4.5.2 Skript v dokumentu "index.php"*

<div id="content">

<p class="pmainpage">&nbsp; &nbsp; &nbsp; Zajišťujeme <span class="bold">tuzemskou </span>a <span class="bold">mezinárodní </span>přepravu osob a drobného zboží již od roku 1997. Za tuto dobu jsme již spolupracovali s množstvím firem i soukromých subjektů. Mezi známé klienty se řadí například: < /p>  $\langle p \rangle$  simg class="imgfirst" src="img/ibm.jpg"> simg class="imgleft" src="img/csa.jpg"> simg class="imgleft" src="img/bvv.jpg"><img class="imgleft" src="img/motorola.jpg"></p> <p class="pmainpage"><žnfrsp; Spolupracujeme také s kapelami a zpěváky (Láďa Kerndl, orchestr Gustava Broma, Jazz Friends, Big Band Brno, Young Pekáč, ...).< /p>  $\epsilon$ p class="pmainpage"> Kapacita mikrobusů je  $\epsilon$ span class="bold">9 osob </span>včetně řidiče, s různými velikostmi zavazadlového prostoru. Zajišťujeme také přepravu osobními automobily. < /p>  $\frac{1}{2}$  sing class="imgmp" src="img/A4\_front.jpg" />

</div>

#### *4.4.5.3 Popis a nastavení ve stylech pro "index.php"*

Jednotlivé odstavce na úvodní stránce formátuji pomocí třídy "pmainpage", která mi nastavuje odsazení zleva a od horního okraje na 50px, dále definuje styl fontu a jeho výšku 16px. K odsazení prvního řádku odstavce navíc vkládám 3 mezery, reprezentovány značkou " ". V některých odstavcích tučně zvýrazňuji slova pomocí třídy "bold".

Namísto toho, abych významné klienty společnosti vypisoval textem, zobrazuji jejich loga pomocí obrázků. Tyto obrázky definuji třídami "imgfirst" a "imgleft", které se od sebe liší pouze ve velikosti odsazení zleva (25px a 45px), v obou je pak nastaveno odsazení od horního okraje na 20px.

Na konci stránky je vložen obrázek čelní části auta Audi A4 (kterou firma též vlastní), abych graficky upozornil na to, že společnost se zabývá nejen mikrobusovou, ale také osobní dopravou. Třída "imgmp" pak určuje odsazení odleva na 500px.

#### *4.4.5.4 Skript v dokumentu "sluzby.php"*

```
<div id="content"> 
        <p class="pnadpis">Zajistíme pro Vás přepravu mikrobusy: </p> 
        <ul class="ulmainpage"> 
        <li>Brno a okolí (hotely, restaurace, privátní adresy, ...)</li> 
        <li>transféry na letiště (Brno, Praha, Vídeň,...)</li> 
        <li>pravidelné přepravy pracovníků pro firmy</li> 
        <li>firemní akce, služební cesty</li> 
        <li>poznávací zájezdy (hrady, zámky památky)</li> 
        <li>dovolená (hory, dovolenou)</li> 
        <li>kapely, sporotovci</li> 
        \langle/ul>
        <p class="pmainpage">Jsme schopni se přizbůsobit individuálním požadavkům klienta.</p> 
        \langleimg class="imgmp" src="img/mb_side160.jpg" />
```

```
\langlediv>
```
#### *4.4.5.5 Popis a nastavení ve stylech pro "sluzby.php"*

Stěžejní částí tohoto bloku je neuspořádaný seznam, obsahující příklady nabízených služeb. Tento seznam formátuje třída "ulmainpage", která definuje odsazení zleva na 70px a zprava na 50px, dále pak font a jeho velikost 16px.

Dále zde nalezneme nadpis, jehož vlastnosti jsou ve třídě "pnadpis" definovány odsazením zleva a od horní části dokumentu na 50px a font je zvětšený na 24px.

Třídami "pmainpage" a "imgmp" definuji vlastnosti textu a vloženého obrázku obdobně jako v předchozím bloku (index.php).

#### *4.4.5.6 Skript v dokumentu "vozpark.php"*

```
<div id="content"> 
         <p class="ppark">Peugeot boxer, Citroen Jumper a Mercedes-Benz Sprinter (objemný 
        zav.prostor), Audi A4 Avant</p> 
         \langle p \rangle \langle p \rangle img class="imgleft" src="img/jumper_frontside.jpg" width="200" height="150">
             \langleimg class="imgleft" src="img/jumper_side.jpg" width="200" height="150">
             <img class="imgleft" src="img/jumper_back.jpg" width="200" height="150"></p> 
         <p><img class="imgleft" src="img/sprinter_front.JPG" width="200" height="150"> 
             <img class="imgleft" src="img/sprinter_back.JPG" width="200" height="150"> 
             \langleimg class="imgleft" src="img/both.JPG" width="200" height="150">\langle/p>
</div>
```
#### *4.4.5.7 Popis a nastavení ve stylech pro "vozpark.php "*

Tento blok obsahuje odstavec, ve kterém je uveden seznam vozidel, které si zákazník může najmout. Je formátovaný pomocí třídy "ppark", ve které definuji odsazení zleva na 25px, styl písma a výšku fontu na 16px.

Pod odstavcem je vloženo šest fotografií, které jsou rozděleny do dvou řádků, kdy každá z nich je upravena na velikost 200 x 150 pixelů a formátována pomocí třídy "imgleft" (stejně jako u "index.php"). Vzhledem k rozměru bloku, který je 700 x 475 pixelů je stránka rovnoměrně vyplněna. Fotografie nelze zvětšovat – uvedený rozměr považuji za dostačující.

#### *4.4.5.8 Skript v dokumentu "cenik.php"*

<div id="content"> <p class="pnadpis">Ceník přepravy: </p> <table width="610" border="0" class="table">  $\langle$ tr>  $\langle$ th class="th120"> $\langle$ th>  $\langle$ th class="th"> $\langle$ p class="uline">Mikrobus:  $\langle$ /p> $\langle$ th>  $\langle$ th class="th"><p class="uline">Osobní vůz: </p></th><th rowspan="2" class="th"><img  $src="img/citroen_white.get" width="130"$  />  $\frac{\sqrt{t}}{\sqrt{t}}$ <trxth class="thl20"> <p class="italic">Brno:</p><p class="italic">Vnitrostání:</p> <p class="italic">Mezinárodní:</p><p class="italic">Čekání:</p></th>  $\frac{\text{th class}}{\text{th class}}$ "th">  $\text{p class}$ ="weight $100$ ">450kč/hod.+DPH $\text{s/p}$ > <p class="weightl00">llkč/km+DPH</p> <p class="weightl00">llkč/km</p> <p class="weightlOO">80kč/hod</p></th>  $\frac{\sinh(\theta)}{\sinh(\theta)}$  <th class="th"> <p class="weight100">250kč/hod.+DPH</p> <p class="weightl00">7kč/km+DPH</p> <p class="weightl00">7kč/km</p> <p class="weightlOO">80kč/hod</p></th> </tr>  $\langle$ tr> $\langle$ th colspan="3" class="hi20"> <p class="uline">Transféry z centra Brna - například:</p></th>  $\frac{\sinh(\theta)}{\sinh(\theta)}$  <th rowspan="4"> $\sinh(\theta)$  src="img/coins.gif" width="160" height="131" /> $\sinh(\theta)$ <tr> <th ><p class="italic">Praha - centrum</p> <p class="italic">Praha - letiště</p>  $\epsilon_p$  class="italic">Vídeň - letiště $\epsilon/p$ > $\epsilon$ /th> $\epsilon_p$  class="weight100">4466kč+DPH $\epsilon/p$ >  $\epsilon_p$  class="weight100">5038kč+DPH $\epsilon/p$ > $\epsilon_p$  class="weight100">3124kč $\epsilon/p$ > $\epsilon$ /th>  $\frac{1}{2}$  <th><p class="weight100">2842kč+DPH</p> <p class="weight100">3206kč+DPH</p>  $\epsilon$  class="weight100">1988kč $\epsilon$ /p> $\epsilon$ /th> $\epsilon$ /tr> </table> <p class="pmainpage">Mezninárodní přeprava je <span class="bold"> osvobozena od DPH  $\langle$  /span>dle § 70.  $\langle$ /p>

</div>

#### *4.4.5.9 Popis a nastavení ve stylech pro "cenik.php"*

Tato stránka obsahuje nadpis, tabulku a odstavec pro komentář. Nadpis s komentářem jsou formátovány již známými třídami "pnadpis" a "pmainpage".

Nejméně přehledná část skriptu náleží tabulce, s informacemi o cenách, v které se nachází 12 buněk. Do některých buněk jsem ovšem potřeboval vložit více informací, tak jsem je sjednotil vodorovně či svisle (pomocí "colspan" a "rowspan"). Do dvou buněk jsem vložil obrázky pro vizuální přívětivost.

Tabulka má nastavena nulové okraje - slouží mi pro rovnoměrné rozmístění všech položek na stránce. Pro formátování používám třídy "table", "th120", "th", "uline", "italic" a "weightlOO", které se starají o zarovnání, odsazení, šířku buňky, styl fontu a jeho dekoraci. Vzhledem k rozsáhlosti, nepovažuji za nutné formátování tabulky popisovat dopodrobna.

#### *4.4.5.10 Skript v dokumentu "objednavka.php"*

```
<div id="form"> 
        <FORM action="objednano.php" method="post"> 
        <p class="fpnadpis">Objedávka:</p> 
        <p class="bold"><INPUT type="TEXT" name="jmeno" class="finput"/>Jméno a příjmení 
        (firma): </p><p class="bold"><INPUT type="TEXT" name="adresa" class="finput" />Adresa:</p> 
        <p class="bold"><INPUT type="TEXT" name="telefon" class="finput" value="+420" /> 
        Telefon: </p>
        <p class="bold"><INPUT type="TEXT" name="email" class="finput" value="@" />Email:</p> 
        <p class="bold"><INPUT class="fnumber" type="TEXT" name="pocet"/>Počet osob:</p> 
        <p class="bold"><TEXTAREA class="ftextarea" name="detail" cols="20" rows="4"/> 
        </TEXTAREA>Popis:</p> 
        <br/>br/><p class="pform"xINPUTtype="SUBMIT" name="submit" value="OBJEDNAT" 
        class="fsubmit" />Objednávka je zcela nezávazná. </p> 
        </FORM> 
        <p class="pform">Objednávka je zcela nezávazná. </p> 
</div>
```
#### *4.4.5.11 Popis a nastavení ve stylech pro "objednavka.php"*

Jak je již patrné z názvu souboru, je tento blok určen pro provedení objednávky. Jeho identifikátor není "content", jak by se dalo předpokládat, ale "form". Je to pouze z důvodu specifického formátování položek, kdy jsou všechny odsazeny od kraje 50px. O tuto míru je pak snížena šířka stránky - tedy na 650px.

První řádek skriptu určuje, že pokud uživatel stiskne tlačítko OBJEDNAT, tak se celý formulář odešle ke zpracování do PHP skriptu nadefinovaného v "objednano.php".Tímto skriptem se tedy budu zabývat podrobněji v následující kapitole.

Následuje nadpis a samotný formulář reprezentovaný formulářovými prvky, do kterých zákazník vyplní jméno, kontaktní informace (JNPUT type="TEXT"), podrobnosti o požadované přepravě (TEXTAREA) a potvrdí tlačítkem (TEXTAREA JNPUT type="SUBMIT").

Třída "fpnadpis" formátuje nadpis dokumentu a je v ní nataven styl písma, výška 24px a odsazení odhora 50px. Třídy "finput", "fnumber", "textarea" a "fsubmit" mají společnou definici pro zarovnávají prvků na pravou stranu od textu, liší se jen v nastavení šířky prvků, kdy u textových polí je nastaveno 220px, u čísla (které je též reprezentováno textovým polem) je 40px a u tlačítka pak 110px.

Další dvě třídy "bold" a "pform" jsou určeny pouze ke zvýraznění textu.

#### *4.4.5.12 Skript v dokumentu "objednáno.php" s komentářem*

 $\langle$ ?php Do dočasného souboru "temporary.xml", který načte do proměně "\$b" zapíše strukturu s dátami z formuláře. "a+" znamená, že soubor je otervřený pro zápis s možností číst a kurzor je na konci souboru.  $$b = "temporary.xml";$  $$form = fopen($b, 'a+');$ fwrite(\$form, "<objednavka>\n"); fwrite(\$form, "<imeno>\$ POST[jmeno]</imeno>\n"); fwrite(\$form, "<adresa>\$\_POST[adresa]</adresa>\n"); fwrite(\$form, "<telefon>\$\_POST[telefon]</telefon>\n"); fwrite(\$form, "<email>\$ POST[email]</email>\n"); fwrite(\$form, "<pocet>\$\_POST[pocet]</pocet>\n"); fwrite(\$form, "<detail>\$\_POST[detail]</detail>\n"); fwrite(\$form,"</objednavka>\n\n"); fclose(\$form); Načítání informací do proměnný pro další použití.  $\beta =$  "<objednavky>\n\n";  $\text{Sobiednavky} = \text{"temporary.xml"};$  $\sqrt{$vystup}$  = "objednavky.xml"; \$tail = "</objednavky>"; Načítání proměnné "\$objednavky" ("tedy temporary.xml") do proměnné "\$content". \$handle = fopen(\$objednavky, "r");  $\text{Content} = \text{fred}(\text{Shandle}, \text{filesize}(\text{Sobiednavky}));$ fclose(\$handle); Otevře se soubor "objednavky.xml" ("\$handlel") pro zápis a jeho původní obsah se zruší. Následně se do něho zapíše obsah proměnné "\$head".  $\; \; \mathsf{Shandle1} = \; \; \mathrm{fopen}(\; \; \mathsf{Svystup}, \; "w"); \;$ fwrite(\$handlel, \$head); Soubor "objednavky.xml" ("\$handle1") se otevře pro zápis s kurzorem na konci souboru, tedy za "\$head" se doplní proměnné "\$content" a "\$tail", které byly do této chvíle obsahem "temporary.xml".  $\; \mathsf{Shandle1} = \mathsf{fopen}(\mathsf{Svystup}, \mathsf{''a''});$ fwrite(\$handlel, \$content); fwrite(\$handlel, \$tail); fclose(\$handle1); Načtení proměnných potřebných pro odeslání upozornění na email. \$mail\_od = "\$\_POST[email]"; \$mail\_pro = ["mikrobus-doprava@email.cz";](mailto:mikrobus-doprava@email.cz)  $$zobrazobi = "www.mikrobus-doprava.cz/objectnavky.xml"$ ;  $\text{Spredmet} = \text{"Nova objednavka";}$ Odeslání upozornění o nové objednávce na email. mail(\$mail\_pro, \$predmet, \$detail, \$zobrazobj, "From: ". \$mail\_od ."\r\n") ?>  $\pi$  class="pnadpis">Vaše objednávka byla odeslána, děkujeme.  $\pi$ >  $\pi$  $\overline{\text{sp class}}$ ="pnadpis">Na Vaši poptávku budeme co nejdříve reagovat. $\langle p \rangle$ 

#### *4.4.5.13 Popis PHP skriptu z dokumentu "objednáno.php"*

Aby se soubor "objednavky.xml" (do kterého veškeré objednávky ukládám) dokázal zobrazit v prohlížeči, musí mít stejné inicializační a finální tágy. V tomto souboru tedy musí být na začátku párová značka "<objednavky>", pak následují jednotlivé objednávky a konec uzavírá značka "</objednavky>".

Odesílá-li tedy jazyk PHP data konkrétní objednávky z formuláře, uloží je nejdříve do souboru "temporary.xml", který následně načte do proměnné "\$content", kde se v té chvíli bude nacházet jen konkrétní objednávka. Pak uloží inicializační a finální značky do proměnných "\$head" a "\$tail". Do pomocné proměnné "\$vystup" načítá všechny staré objednávky z dokumentu "objednavky.xml" bez inicializační a finální značky. V této chvíli má tedy v různých proměnných uloženy všechny potřebné informace (inicializační značku, původní obsah, novou objednávku a finální značku).

Dalším krokem je tedy otevření souboru "dokumenty.xml", do kterého posupně vloží inicializační značku z proměnné "\$head", původní obsah z "\$vystup", novou objednávku z "\$content" a finální značku z "\$tail". Pak dokument uzavře a objednávka je provedena.

Nyní načítám 4 proměnné, a to: email odesílatele(načtený z formuláře), email příjemce, předmět zprávy a odkaz na soubor s objednávkami. Poté odesílám tyto proměnné, a také proměnnou "\$detail", pomocí příkazu mail na email firmy jako upozornění na novou objednávku. Email se v doručené poště objeví v požadovaném tvaru: bude tedy znám odesílatel (zákazník), jako předmět je uvedeno "Nova objednávka" a v samotném textu emailu se zobrazí popis objednávky a odkaz na soubor "objednavky.xml", k kterém budou uloženy všechny ostatní informace, které zákazník uvedl do formuláře.

V závěru bloku je uvedeno potvrzení o odeslání objednávky, formátováno pomocí třídy "pnadpis" a je to jediná část bloku, kterou návštěvník na této stránce uvidí.

#### **4.4.6 Ukládání a prohlížení objednávek**

Objednávky se ukládají za sebe do souboru "objednavky.xml" a to podle data (resp.času), kdy byly vytvořeny. Struktura uložení se odvíjí od formuláře uvedeného v "objednavka.php", tedy v pořadí: jméno, adresa, telefon, email, počet osob, detail.

Prohlížeč, či jakýkoli "XML klient", umožňuje velice přehledné procházení jednotlivých objednávek a to díky tomu, že každá jednotlivá objednávka se dá skrýt či odkrýt pomocí znamének "-" a "+". Pro lepší představu přikládám do příloh ukázku dokumentu "objednávky.xml".

#### **4.4.7 Jazykové mutace**

Předělat webovou prezentaci do více jazyků je na jednu stranu úkol jednoduchý, na druhou pak časově náročný. Já jsem, kromě češtiny, zvolil angličtinu, němčinu a italštinu. Vytvořil jsem kopie každého souboru "\*.php", které jsem přejmenoval dle potřeby doplněním zkratky jazyka za podtržítko. Jednotlivé soubory tedy vypadají např.: "index\_en.php", "sluzby\_it.php", "objednavka\_ge.php", apod. Každý z těchto souborů jsem editoval a jednoduše překládal do daného jazyka. Společné části dokumentů jsem samozřejmě přeložil jen jednou a pak překopíroval do ostatních souborů daného jazyka.

Prezentace se automaticky načítá v českém jazyce. Změna jazyka je možná pomocí vlajek umístěných v bloku "menu". Po kliknutí na příslušnou vlajku se zobrazí "index\_\*\*.php" pro daný jazyk, tedy: "index\_en.php", "index\_ge.php" nebo "index it.php". Po tomto kroku se změní menu a uvítání do dané řeči. Pak už jednotlivé položky menu odkazují na kategorie v daném jazyce.

#### **4.4.8 Umístění stránek na internet**

Aby celý projekt měl nějaký smysl, tak bylo zapotřebí, abych vytvořené stránky umístil na původní doménu [www.mikrobus-doprava.cz a](http://www.mikrobus-doprava.cz) odstranil starou verzi stránek. Vhledem k tomu, že původní stránky byly statické a nenáročné, tak pro ně byl pronajatý nejlevnější doménový prostor, který nepodporoval PHP. Musel jsem proto zažádat u poskytovatele o změnu programu doménového prostoru, s podporou jazyka PHP.

Potom už nic nebránilo tomu, abych stránky pomocí protokolu FTP nahrál na nově pronajatý doménový prostor. Stránky jsou tedy přístupné z výše uvedené adresy. Objednávky jsou pak přístupné z adresy: [www.mikrobus-doprava.cz/objednavky.xml](http://www.mikrobus-doprava.cz/objednavky.xml) ,a to pomocí prohlížeče Mozilla Firefox nebo jiného XML klienta.

Odkazy jsem již do jednotlivých vyhledávačů umísťovat nemusel. Doména se nezměnila, takže se budou při vyhledávání stránek využívat odkazy původní.

# **5 Zhodnocení navrhovaného řešení**

Mezi kladné přínosy této bakalářské práce bych jednoznačně zařadil to, že vytvořená webová prezentace je zpracována na profesionální úrovni s důrazem na výstižnost informací a s ohledem na potencionálního zákazníka. Informací, v prezentaci uvedených, není ani moc ani málo a jsou podávány výstižnou formou v přívětivém prostředí.

Za další přínos označuji náklady na celý projekt. Firma pana Alberta má prezentaci vytvořenou zcela zdarma, čímž dle mého názoru ušetřila přibližně lOOOOkč. Vzhledem k tomu, že má společnost už celkem rozšířenou klientelu, není tedy potřeba investovat prostředky ani do reklamy. Jsou použity pouze bezplatné odkazy ve vyhledávačích a různých serverech zabývajících se službami.

Jestli ovšem vytvořená prezentace bude mít také vliv přímo na zvýšení počtu zákazníku, o tom se dá jen spekulovat. Věřím ovšem, že spíše ano.

Nyní narážím na jeden nedostatek, kterého jsem si vědom. Tím je bezpečnost. Objednávky se totiž ukládají do zmiňovaného souboru "objednavky.xml", které je online přístupný v podstatě každému. Jediným zabezpečením je tedy to, že běžný uživatel internetu neví, kam se objednávky odesílají. Na druhou stranu zákazní nevyplňuje citlivé informace jako jsou rodné číslo, ICO apod.

# **6 Závěr**

Cílem mé bakalářské práce bylo vytvořit webovou prezentaci na solidní úrovni. Po konzultaci se zadavatelem mohu s jistotou tvrdit, že jsem svůj hlavní cíl splnil a stránky budou mít přínos pro firmu pana Alberta.

Je jasné, že každý uživatel si představuje jinak "přívětivý web", stejně tak má ale každý tvůrce webové prezentace svůj názor na to, jak by stránky měly vypadat. Já jsem se snažil přizpůsobit stránky obsahu. Jde - li tedy o firmu zabývající se mikrobusovou dopravou, snažil jsem se na to graficky upozornit, ať už logem nebo malým nenápadným obrázkem auta v každé kategorii. V kategorii "vozový park" se pak nachází fotky skutečných automobilů, které firma vlastní.

Co se týká vlastního obsahu stránek, zvolil jsem cestu přiměřeného počtu informací. Návštěvník si může přečíst krátké seznámení s firmou, příklady poskytovaných služeb, prohlédnout vozový park a samozřejmě zjistit ceny a kontaktní informace.

Samostatnou kategorií je již známý, nezávazný objednávkový systém. Dle mého názoru někteří potencionální zákazníci upřednostní možnost vyplnění objednávkového formuláře před psaním emailu či telefonováním. Pracovník firmy pak vytvoří cenovou nabídku pro tohoto potencionálního zákazníka a zpětně ho kontaktuje emailem či telefonicky.

Jsem rád, že tato práce má nejen praktický užitek, ale také přínos pro mě samotného. Díky ní jsem byl donucen prostudovat spoustu odborné literatury a naučit se důkladně pracovat s HTML, kaskádovými styly a částečně s jazyky XML a PHP. Při vytváření webu jsem se setkal s nespočtem problémů, které jsem musel řešit, ať už šlo o grafiku, styly, optimalizaci stránek pro různé prohlížeče či programování. Díky této bakalářské práci jsem prohloubil své znalosti ve zmíněné problematice, což mi do budoucna může být jen ku prospěchu a za to jsem velice rád.

# **Literatura**

### **Písemné zdroje publikované**

#### **Knihy**

- (1) BRÁZDA, Jiří. *XML praktické příklady.* Praha : Grada, 2003. 211 s. ISBN 80-247-0699-7
- (2) CASTRO, Elizabeth. *HTML, XHTML A CSS : názorný průvodce tvorbou WWW stránek.* Brno : Computer press, 2007. 438 s. ISBN 80-251-1531-2
- (3) HEROUT, Pavel. *Java a XML.* České Budějovice : Kopp, 2007. 313 s. ISBN 80-7232-307-4
- (4) MLÝNKOVÁ, Irena. *Technologie XML.* Praha : Karolinum, 2006. 186s. ISBN 80-246-1272-0
- (5) STANÍČEK, Petr. *CSS Kaskádové styly : Kompletní průvodce.* Brno: Computer Press, 2003. 178 s. ISBN 80-7226-872-4
- (6) STEJSKAL, Jan. *Vytváříme WWW stránky pomocí HTML, CSS A JavaScriptu.*  Brno : Computer Press, 2004. 254 s. ISBN 80-251-0167-3
- (7) WEMPEN, Faithe. *HTML a CSS.* Brno : Computer Press, 2007. 328 s. ISBN 978-80-251-1505-3

#### **Internetové zdroje**

- (8) *Wikipedie, otevřená encyklopedie,* /on-line/. 2007 [cit. 2007-10-25].Dostupné z: <http://cs.wikipedia.org/wiki/Cascading>Style Sheets
- (9) *Wikipedie, otevřená encyklopedie,* /on-line/. 2007 [cit. 2007-10-25].Dostupné z: <http://cs.wikipedia.org/wiki/HTML>
- (10) *Wikipedie, otevřená encyklopedie,* /on-line/. 2007 [cit. 2007-10-25].Dostupné z: <http://cs.wikipedia.org/wiki/PHP>

(11) *Wikipedie, otevřená encyklopedie,* /on-line/. 2007 [cit. 2007-10-25].Dostupné z:[http://cs.](http://cs) [wikipedia.org/wiki/XML](http://wikipedia.org/wiki/XML) 

# **Seznam zkratek**

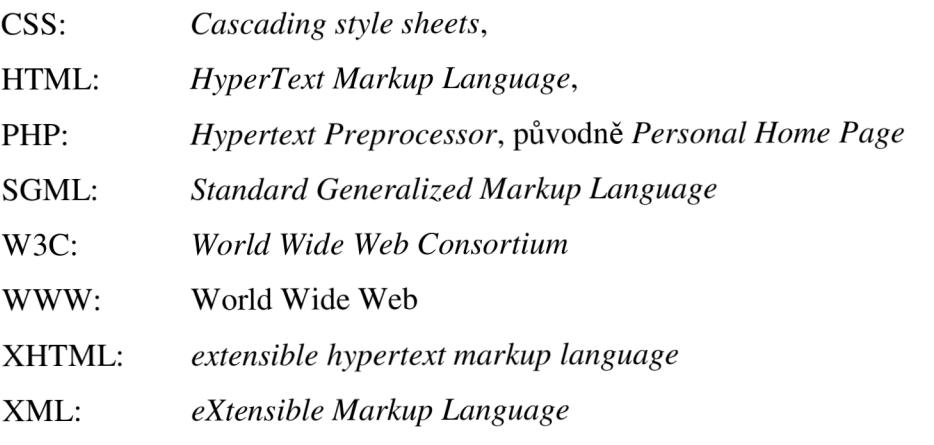

# **Seznam obrázků**

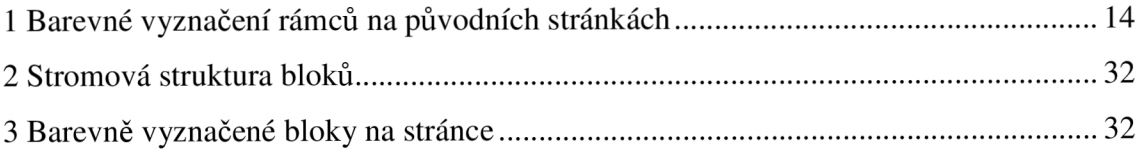

# **Seznam příloh**

Příloha 1: Screenshoty z webové prezentace Příloha 2: Skript ze souboru "styly.css"

# **Příloha 1: Screenshoty z webové prezentace**

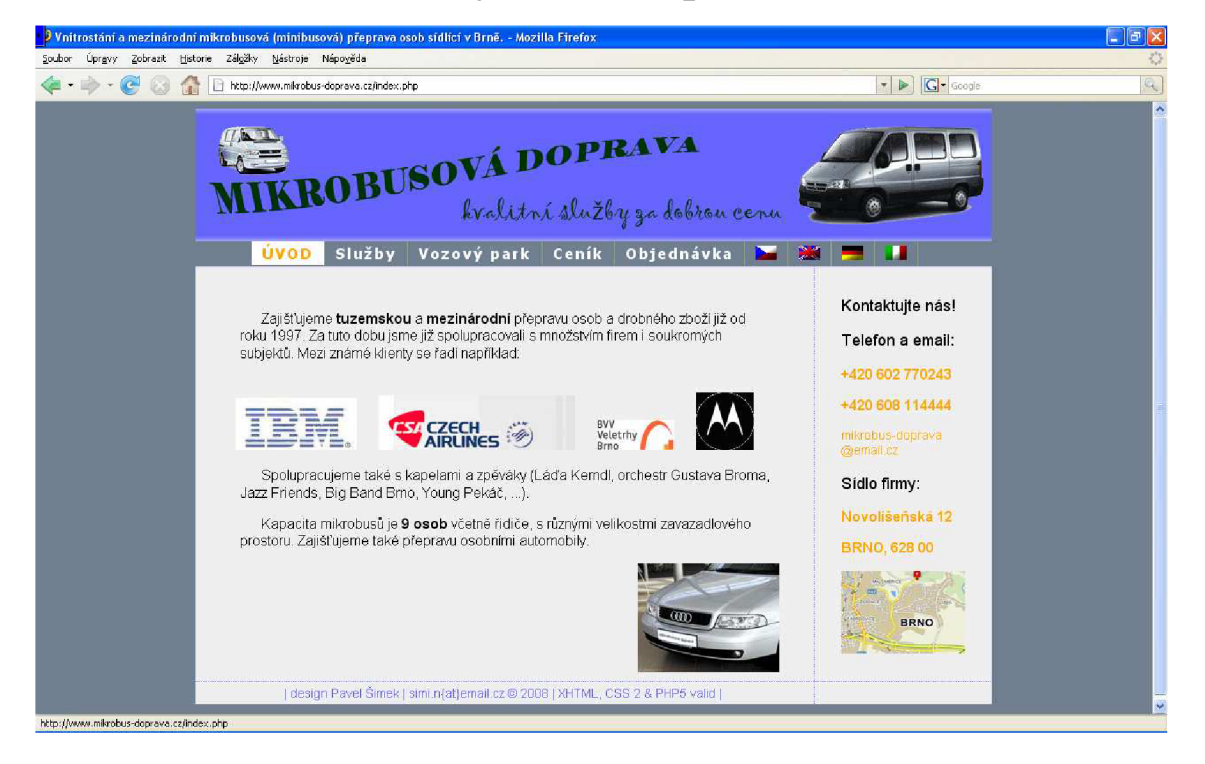

**Zobrazení souboru "index.php" (odkaz "Úvod") v prohlížeči** 

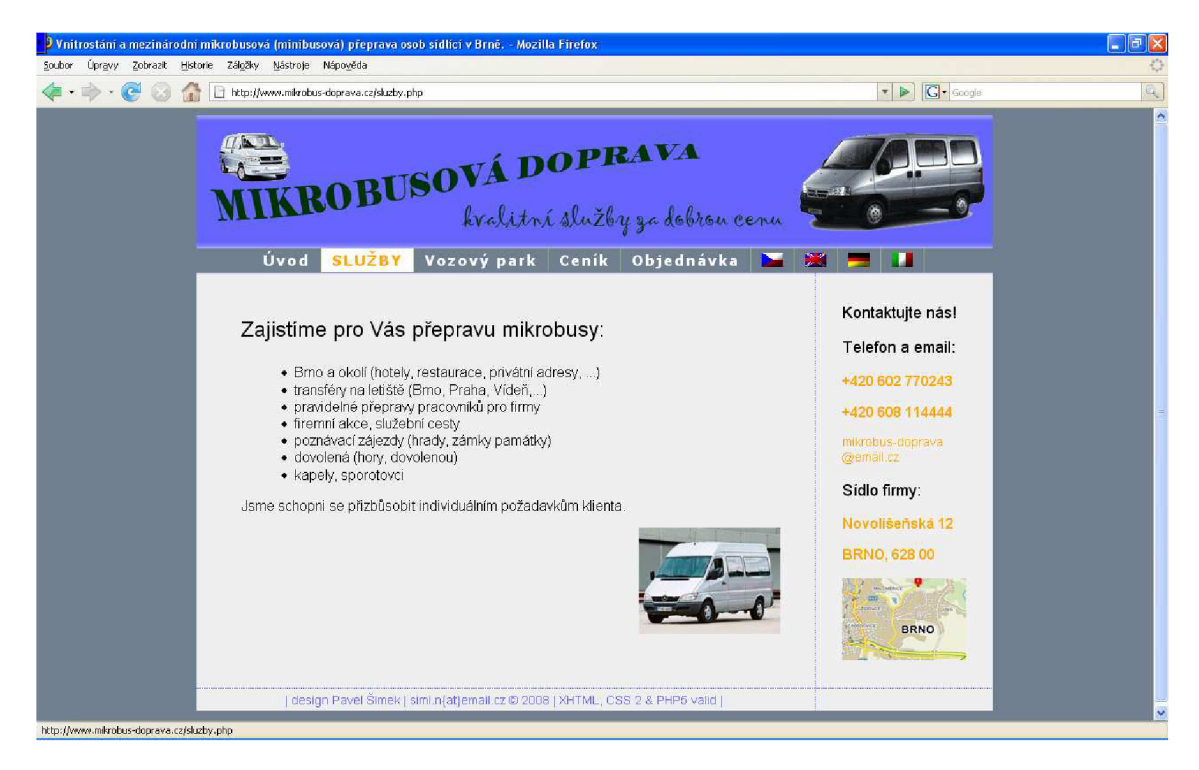

**Zobrazení souboru "služby.php" (odkaz "Služby") v prohlížeči** 

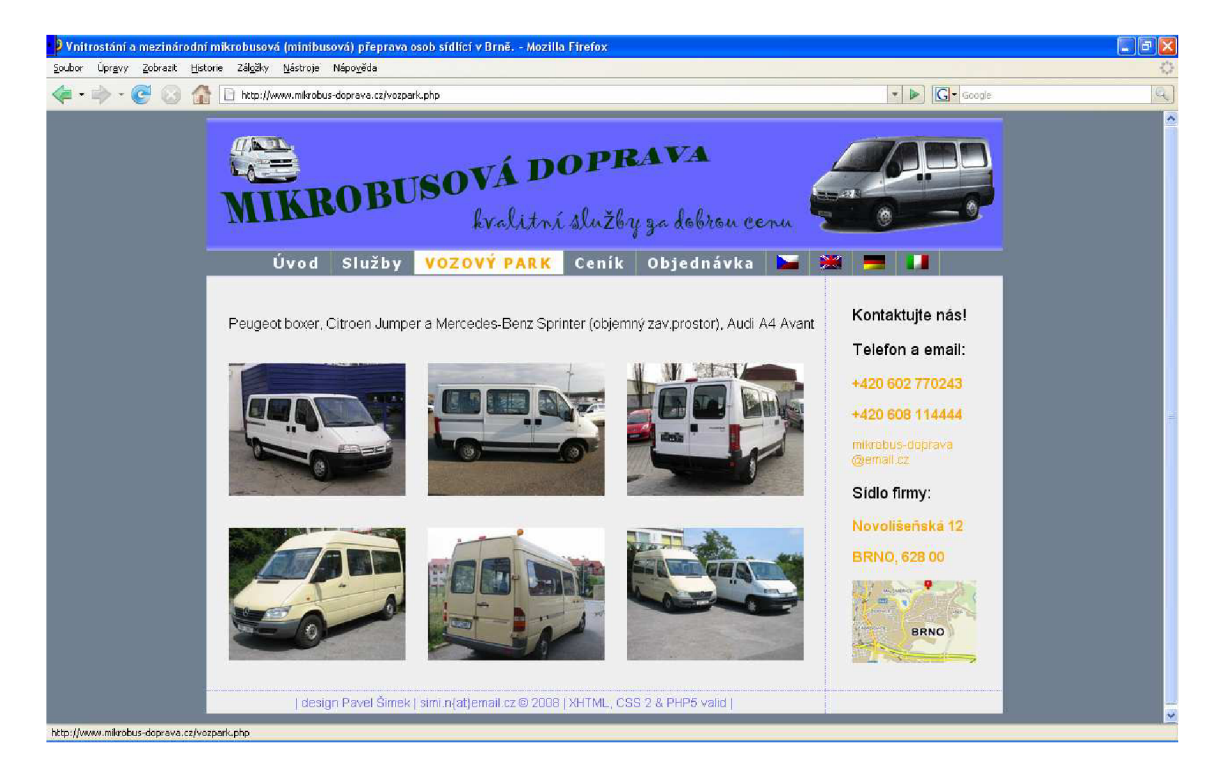

**Zobrazení souboru "vozpark.php" (odkaz "Vozový park") v prohlížeči** 

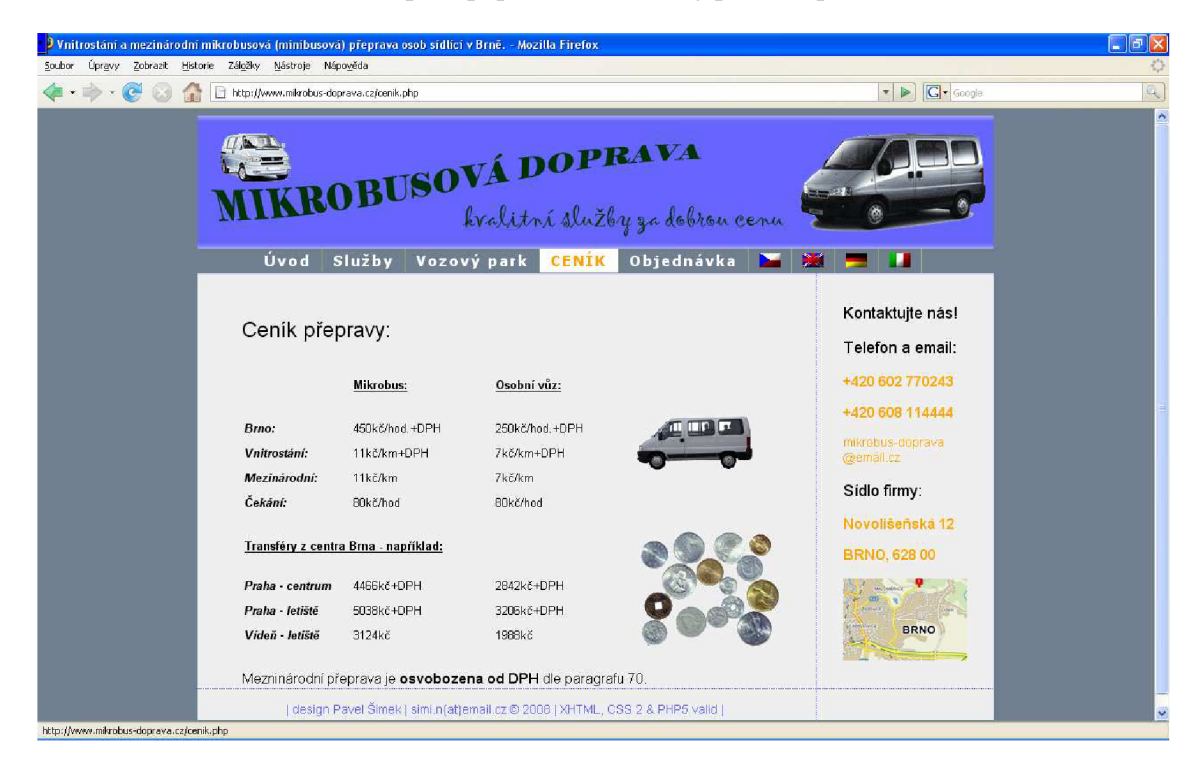

**Zobrazení souboru "cenik.php" (odkaz "Ceník") v prohlížeči** 

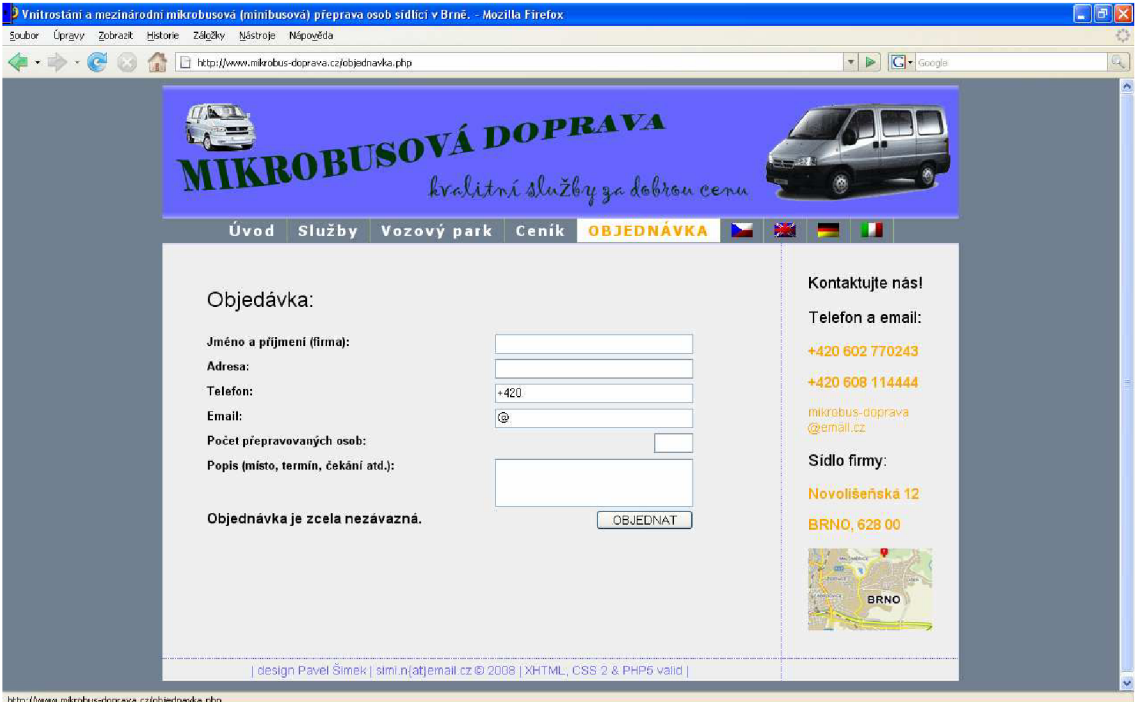

**Zobrazení souboru "objednavka.php" (odkaz "Objednávka") v prohlížeči** 

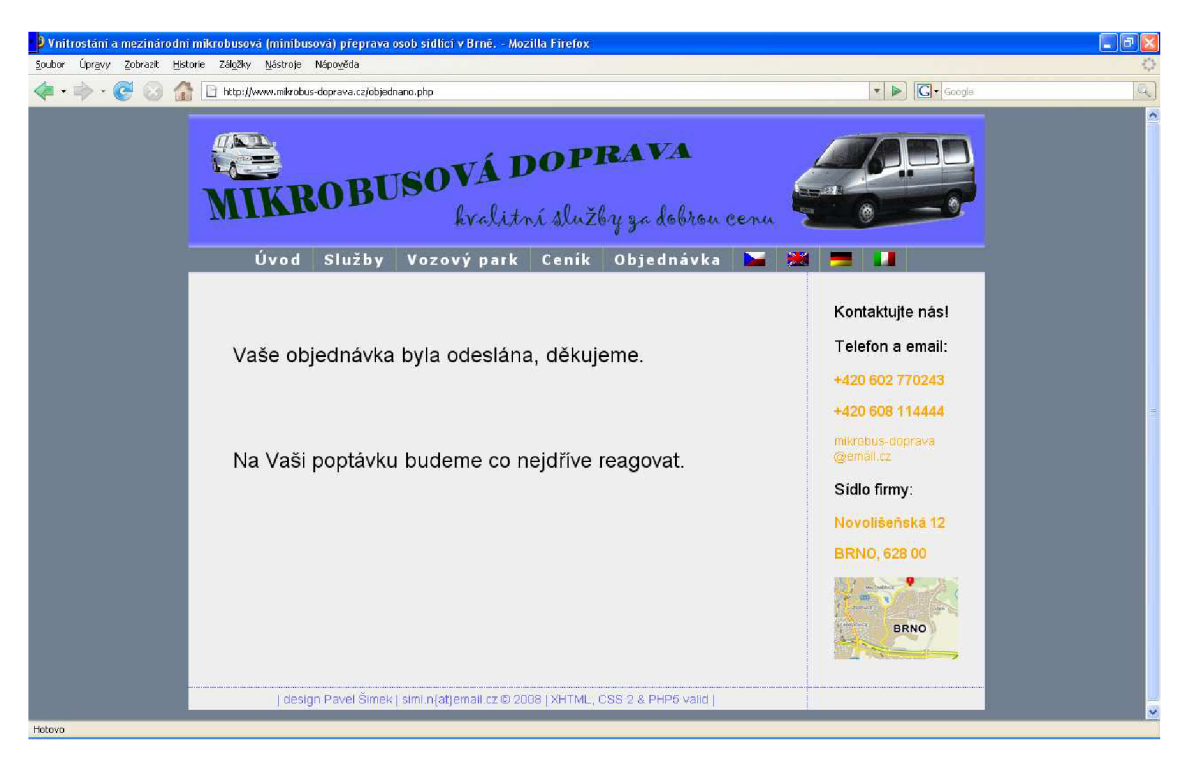

**Zobrazení souboru "objednano.php" (odkaz "Objednat") v prohlížeči** 

| <b>J</b> Mozilla Firefox                                                                                                 |                                                       | $\Box$ e $\times$ |
|----------------------------------------------------------------------------------------------------|-------------------------------------------------------|-------------------|
| Soubor Úpravy Zobrazit Historie Záložky Nástroje Nápověda                                                                |                                                       |                   |
| $\epsilon$<br>http://www.mikrobus-doprava.cz/objednavky.cml<br><b>Tall</b>                                               | $\bullet$ $\triangleright$ $\bigcap$ $\bullet$ Google | ą,                |
| Tento XML soubor nemá připojeny žádně informace o vzhledu prvků. Strom XML dokumentu je zobrazen níže.                   |                                                       |                   |
|                                                                                                    |                                                       |                   |
| - <objednavky></objednavky>                                                                                              |                                                       |                   |
| - <objednavka></objednavka>                                                                                              |                                                       |                   |
| <jmeno>Pavel Novak</jmeno>                                                                                               |                                                       |                   |
| <adresa>Palackeho 123</adresa>                                                                                           |                                                       |                   |
| <telefon>+420608123456</telefon>                                                                                         |                                                       |                   |
| <email>pavel.novak@seznam.cz</email>                                                                                     |                                                       |                   |
| <pocet>6</pocet>                                                                                                    |                                                       |                   |
| $-$ <detail></detail>                                                                                                    |                                                       |                   |
| Poptavam prepravu do vinneho sklepa v Husopecich dne 23.6.2008. Odjezd z Brna planuji na 18h, navrat cca ve 24h.         |                                                       |                   |
|                                                                                                    |                                                       |                   |
|                                                                                                    |                                                       |                   |
| $-$ <objednavka></objednavka>                                                                                            |                                                       |                   |
| <jmeno>Vrtal s.r.o. </jmeno>                                                                                             |                                                       |                   |
| <adresa>Kounicova 26, Brno</adresa><br><telefon>+420505123123</telefon>                                                  |                                                       |                   |
| <email>informace@vrtal.cz</email>                                                                                        |                                                       |                   |
| <pocet>8</pocet>                                                                                                    |                                                       |                   |
| $-$ <detail></detail>                                                                                                    |                                                       |                   |
| Shanim prepravu pro nase zamestnance. Kazdy vsedni den rano v 7h z Brna do Slavkova a v 15h nazpet. Nabidnete cenu. Diky |                                                       |                   |
| $\leq$ /detail>                                                                                                    |                                                       |                   |
|                                                                                                    |                                                       |                   |
|                                                                                                    |                                                       |                   |
|                                                                                                    |                                                       |                   |
|                                                                                                    |                                                       |                   |
|                                                                                                    |                                                       |                   |
|                                                                                                    |                                                       |                   |
|                                                                                                    |                                                       |                   |
|                                                                                                    |                                                       |                   |
|                                                                                                    |                                                       |                   |

**Zobrazení souboru "objednano.xmi" v prohlížeči Firefox** 

Hotovo

# **Příloha 2: Skript ze souboru " styly.css"**

### **Identifikátory**  a:link {color: orange; text-decoration: none; } a:visited {color: orange; text-decoration: none;} a:hover {color: red; text-decoration: blink;} body { color: #000; font-family: "Arial CE", "Helvetica CE", Arial, Helvetica, sans-serif; font-size: 80%; line-height: 1.2; padding-top:0px; background-color: #708090; text-align: center;} #bottom {float:left; height: 20px; color:#6666ff; width: 900px;} #content {float: left; min-height: 475px; width: 700px;} #date {float: right; margin-right: 300px;} #form {float: left; padding-left: 50px; width: 650px;} #head {background: url(../img/logo.gif); height: 150px; width: 900px;} #jacket {background:url(../img/background/contentborder.gif) top left repeat-y; } #menu {background-color: #708090; height: 28px; width: 100%;} #menu ul {margin: 0; padding: 0 0 0 7%; font-family: tahoma, verdana, geneva, arial, helvetica, sans-serif; font-size: 130%; letter-spacing: 2px; font-weight: bold;}

#menu ul li { display: inline; }

#menu ul li a {padding:  $0.2$ em  $12px$ ; background-color: #708090; color: #FFFFFF; text-decoration: none; float: left; border-right: lpx solid #94B473;} #menu ul li a:hover { background-color: orange color: white; **}**  #navlist li a:hover, #navlist li a:active { color: orange; font-size: 100%; text-decoration: none; background: white; text-align: center; text-transform: uppercase;} #page {background: url(../img/background/background-page.gif) top left repeat; margin: Opx auto; text-align: left; width: 900px; **}**  #pform {width:650px; } #sidebar {float: right; min-height: 475px; width: 200px;} **Třídy**  .amenu{padding-left: Opx; padding-right: Opx;} .bold{ font-weight: bold;} Idate {width: 50px;} .fdatew {width: 72px;} .finput { float: right; margin-right: lOOpx; width: 220px;} .flags { border: none; padding-top: 2px; height:  $16px$ ; } .fnumber { float: right; margin-right: lOOpx; width: 40px;}

.fpnadpisf font-family: Arial, serif; font-size: 24px; margin-left: Opx; margin-top: 50px;}

.fsubmit{ float: right; margin-right: lOOpx; width: 110px;}

.ftextarea {float: right; margin-right: lOOpx; width: 220px; height:  $50px$ ;}

.h2content{ font-family: Verdana, Geneva, Arial, Helvetica, sans-serif; margin-top: 5px; padding-top: 5px; color: #fOefef;}

.hi 130 {height: 130px;}

.hi20{ height: 30px;}

.imgmp{ margin-left:500px;}

.imgleft{margin-left: 25px; padding-top: 20px;}

.imgfirst{padding-left: 45px; padding-top: 20px;}

.italic{ font-style: italic;}

.mapa{ margin-left: 30px;}

.menu{margin: Opx; padding: Opx; border: Opx;}

.pbottom{font-size: 14px; padding-left: 100px;}

.pcontent{margin-top:Opx; margin-left:50px; font-family: Arial, serif; font-size: 24px;}

.pemail{font-size: 14px; margin-left:5px;}

.pform{ font-family: Arial, serif; font-size: 16px; font-weight: bold; text-align: left;}

pmenu{ font-size: 20px; margin: Opx; padding-top:0px; text-align:left;} pmainpage {margin-left:50px; margin-right:50px; font-family: Arial, serif; font-size: 16px;} pmainpagebf margin-left:50px; margin-right:50px; font-family: Arial, serif; font-size: 16px; font-weight: bold;} .pemail{font-size: 14px; margin-left:30px;} pnadpis {margin-top:50px; margin-left:50px; font-family: Arial, serif; font-size: 24px;} .ppark{margin-left:25px; font-family: Arial, serif; font-size: 16px; font-weight: normal;} psidebar{margin-left:30px; font-family: Arial, serif; font-size: 18px; } psidef color: orange; margin-left:30px; font-family: Arial, serif; font-size: 16px; font-weight:bold;} table} margin-left: 50px; text-align: left;} th {padding-bottom: 5px; width: 160px;} thl20 {padding-bottom: 5px; width: 120px;} uline{ text-decoration: underline;} .ulmainpage { margin-left: 70px; margin-right:50px; font-family: Arial, serif; font-size: 16px;}

violet{color: #6666ff;}

.weight 100 {font-weight: 100;